# **LS-DYNA implicit Workshop nonlinear Solver** S-DYNA implicit Workshere<br>
nonlinear Solver<br>
exander Gromer, Dr. Tobias Erhart, Dr. Thomas Bor<br>
Bamberg, 11.10.2016<br>
Copyright: Dynamore GmbH, Industriestr. 2, 70565 Stuttgart

**Alexander Gromer, Dr. Tobias Erhart, Dr. Thomas Borrvall Bamberg, 11.10.2016**

**Copyright: Dynamore GmbH, Industriestr. 2, 70565 Stuttgart**

### **Outline**

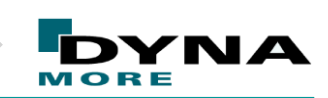

**© Dynamore GmbH 2016**

### $\triangleright$  Intro

- R9 Solver
- Walkthrough: NCAC Toyota Yaris model conversion to implicit er<br>
Dugh: NCAC Toyota Yaris model conversion to im<br>
IA implicit with AVX2<br>
gence behavior monitoring<br>
ry
- $\triangleright$  LS-DYNA implicit with AVX2
- Convergence behavior monitoring
- $\triangleright$  Summary

### **Introduction**

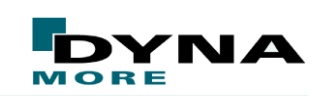

**© Dynamore GmbH 2016**

### **Motivation: Why implicit?**

#### **pre-stressed**, **quasi statically loaded structures**

#### **long duration analysis different scales in**

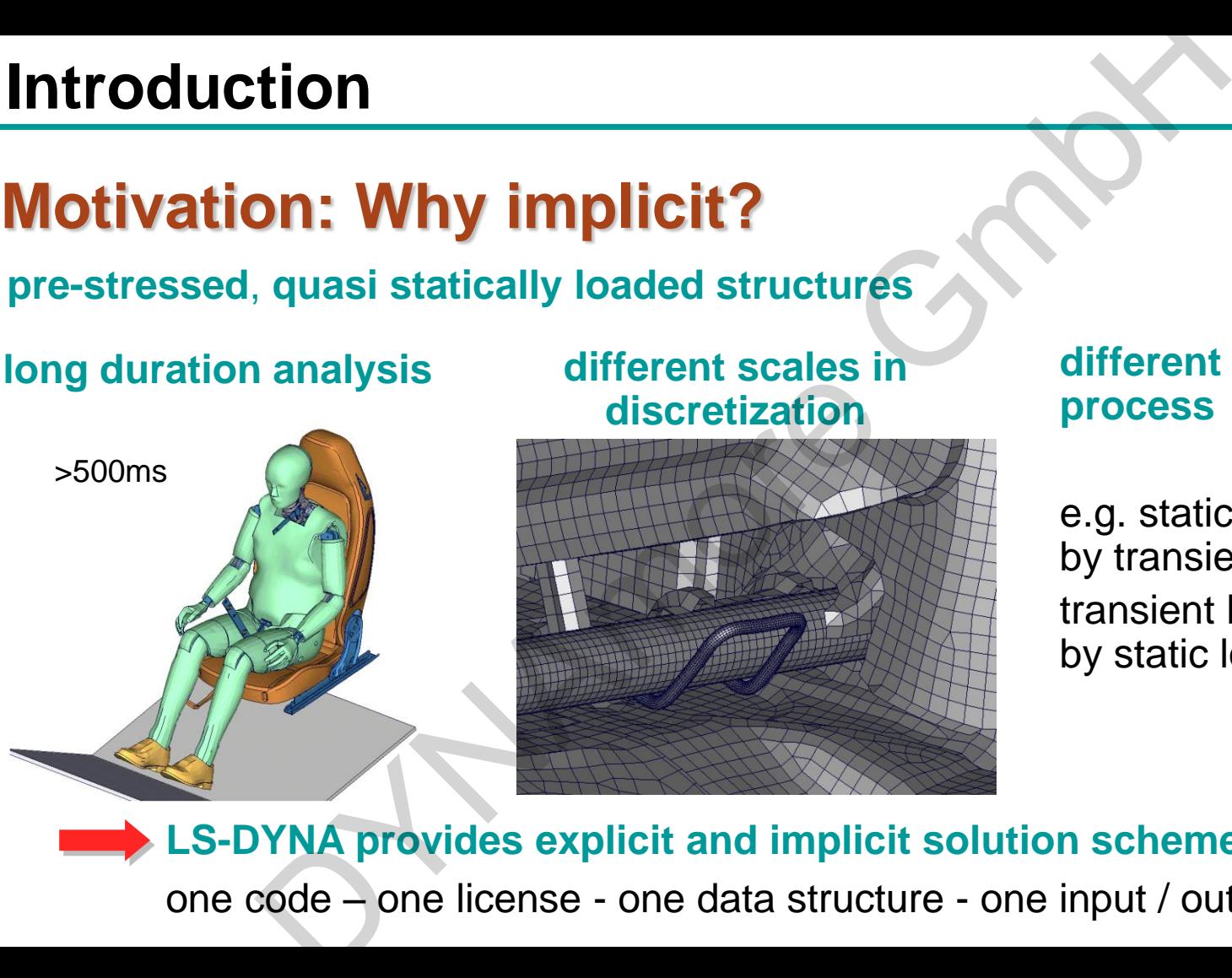

# **discretization**

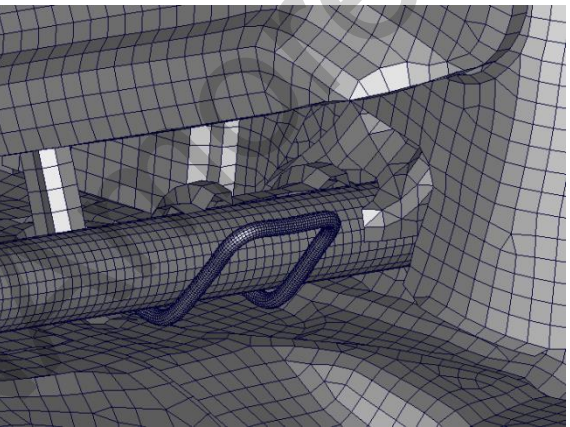

#### **different time scales in process**

e.g. static loading followed by transient loading or transient loading followed by static loading

**LS-DYNA provides explicit and implicit solution schemes** one code – one license - one data structure - one input / output

### **Introduction**

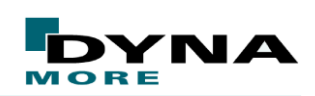

**© Dynamore GmbH 2016**

## **LS-DYNA implicit features**

#### **Basic equipment**

…

- Newton, Quasi-Newton, arclength methods
- **direct and iterative solvers**
- automatic step size adjustment
- **Newmark methods with consistent mass matrix**

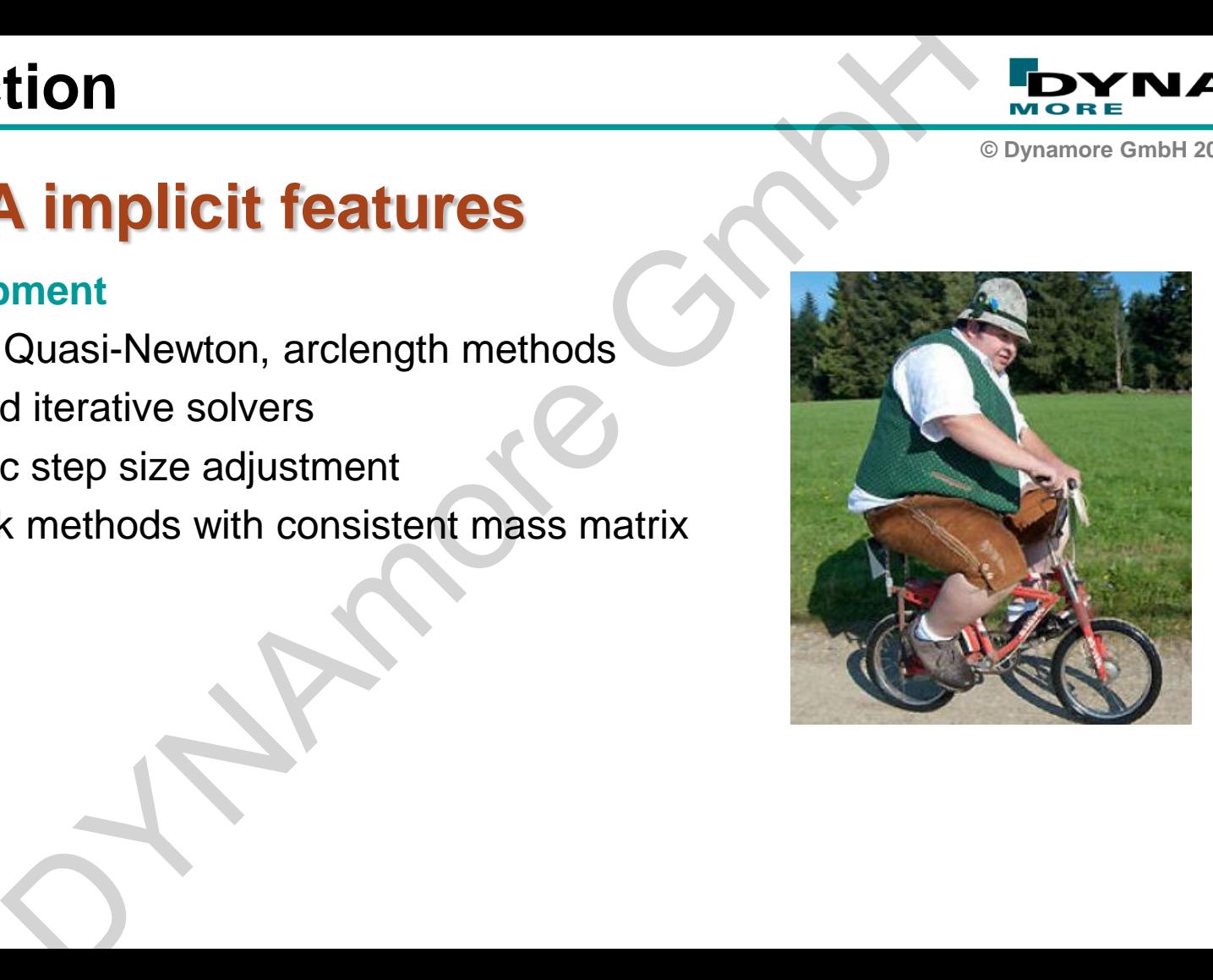

### **Introduction**

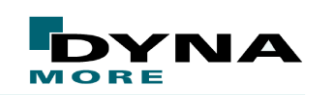

**© Dynamore GmbH 2016**

### **LS-DYNA implicit features**

#### **Outstanding features**

- one code one license one input one output
- switching between implicit and explicit in one run
- high scalability through MPP
- mortar contact
- post-processing of residual (out-of-balance) forces

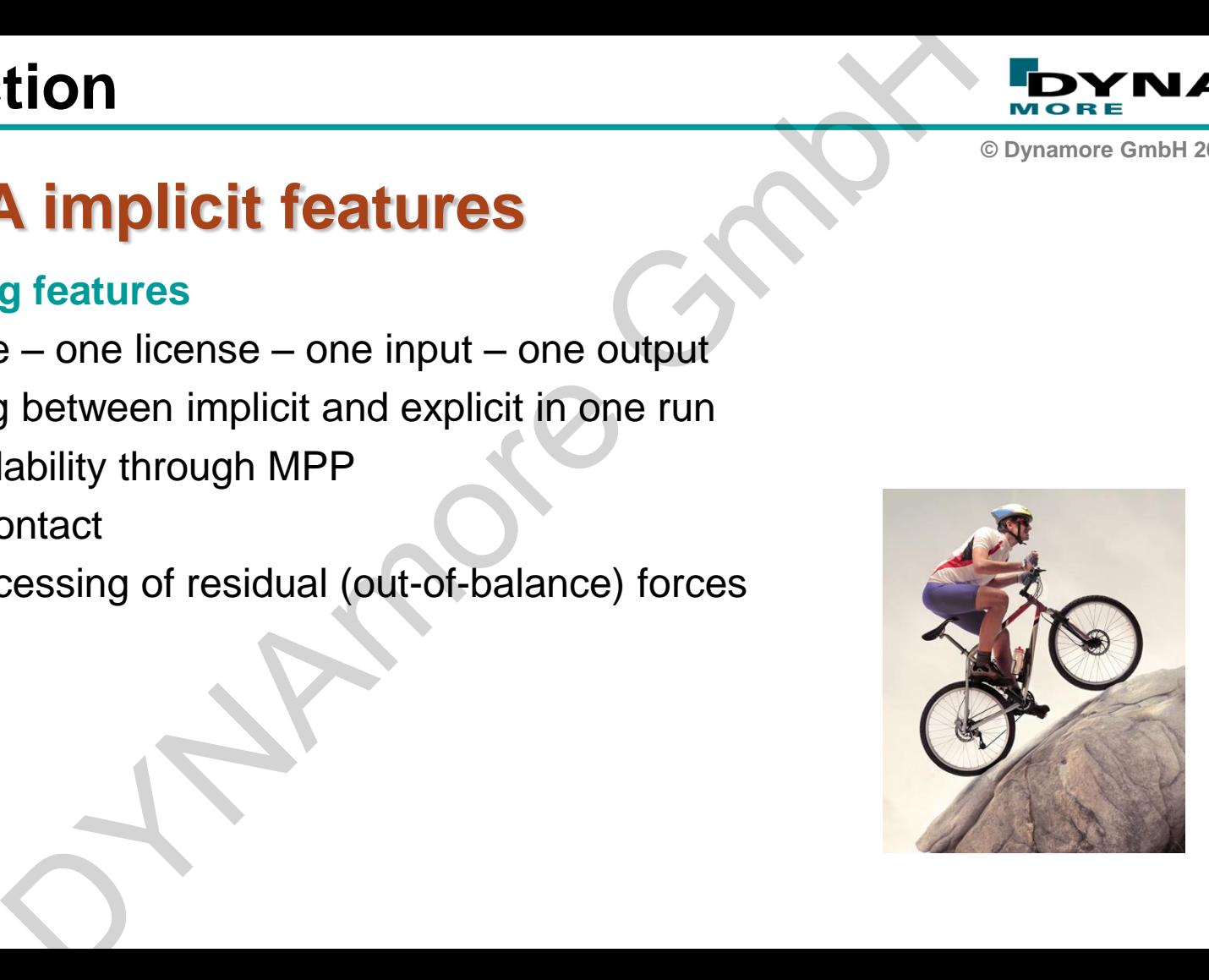

### **Outline**

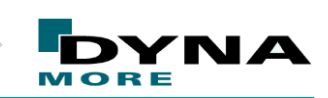

**© Dynamore GmbH 2016**

### $\triangleright$  Intro

### **R9 Solver**

- Walkthrough: NCAC Toyota Yaris model conversion to implicit France Controller<br>
Pough: NCAC Toyota Yaris model conversion to implicit with AVX2<br>
Jence behavior monitoring<br>
Ty
- $\triangleright$  LS-DYNA implicit with AVX2
- Convergence behavior monitoring
- $\triangleright$  Summary

### **LS-DYNA R9.0.1**

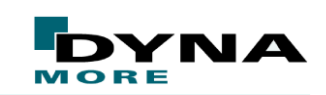

**© Dynamore GmbH 2016**

### **Latest official release: R9.0.1**

- Release R9.0.1 from August 2016
- Contains several new features in the areas of solid mechanics, multiphysics, and implicit **READ ASSESSMAN SET ASSESSMANCE CONTRACT CONTRACT CONTRACT CONTRACT CONTRACT CONTRACT CONTRACT CONTRACT CONTRACT CONTRACT CONTRACT CONTRACT CONTRACT CONTRACT CONTRACT CONTRACT CONTRACT CONTRACT CONTRACT CONTRACT CONTRACT C**
- Details: http://www.dynasupport.com/news/ls-dyna-r9.0.1-r9.109912-released
- **Highly recommended for implicit analyses**

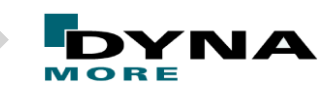

**© Dynamore GmbH 2016**

### **General philosophy of LS-DYNA implicit**

# **Increased accuracy implies better convergence** philosophy of LS-DYNA implicit<br>creased accuracy implies be<br>convergence

### **LS-DYNA R9.0.1**

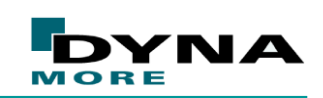

**© Dynamore GmbH 2016**

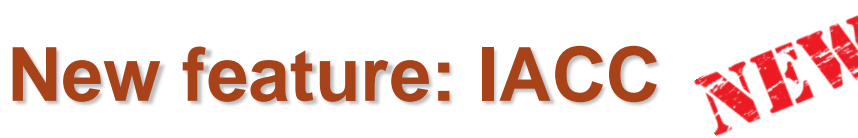

#### **\*CONTROL\_ACCURACY**

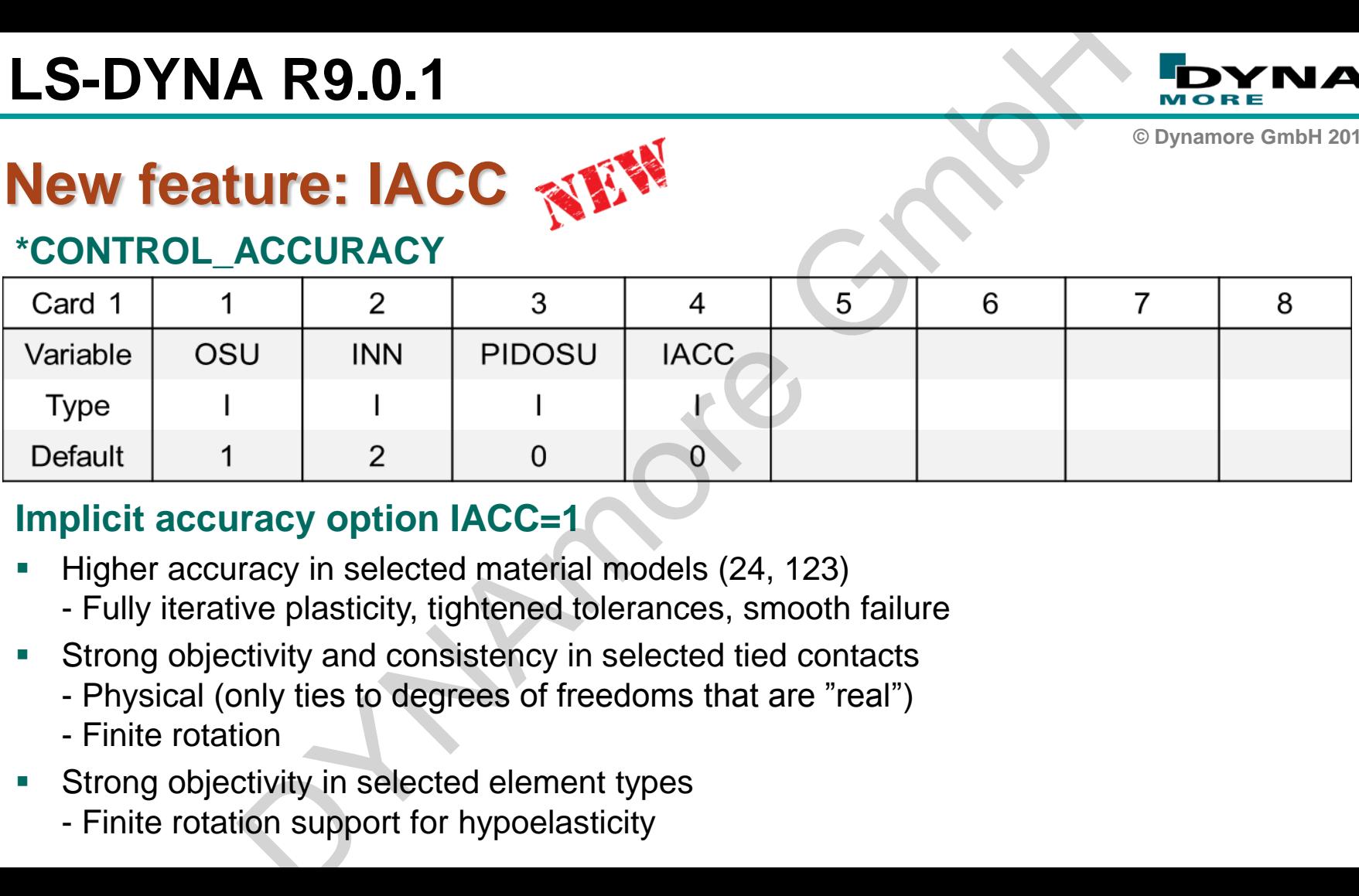

#### **Implicit accuracy option IACC=1**

- Higher accuracy in selected material models (24, 123)
	- Fully iterative plasticity, tightened tolerances, smooth failure
- Strong objectivity and consistency in selected tied contacts
	- Physical (only ties to degrees of freedoms that are "real")
	- Finite rotation
- Strong objectivity in selected element types
	- Finite rotation support for hypoelasticity

### **Outline**

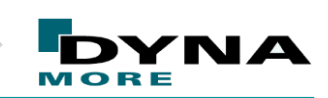

**© Dynamore GmbH 2016**

### $\triangleright$  Intro

- R9 Solver
- **Walkthrough: NCAC Toyota Yaris model conversion to implicit** er<br>
vough: NCAC Toyota Yaris model conversion t<br>
A implicit with AVX2<br>
gence behavior monitoring<br>
vy
- $\triangleright$  LS-DYNA implicit with AVX2
- Convergence behavior monitoring
- $\triangleright$  Summary

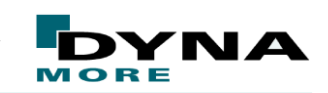

**© Dynamore GmbH 2016**

# **CCSA (former NCAC) Toyota Yaris model** ion to implicit<br>ormer NCAC) Toyota Yaris model<br>Ses<br>ontact (spotweld)

- $\sim$  1.2 mio nodes
- $\sim$  1.2 mio elements
- 1 global contact
- 1 global tied contact (spotweld)

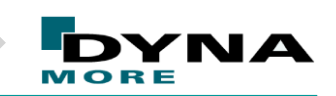

**© Dynamore GmbH 2016**

### **Preparing the Yaris model for LS-DYNA implicit**

- The model has a typical car crash model setup
- Idea: Do as less modifications as necessary to make the model "implicit ready" and keep the explicit model structure/philosophy **Solution 10 System Started International Started International Started International Started International Started International Started International Controller Controller Controller Controller Controller Controller Cont**
- 3 step approach:
- (1) Eigenvalue analysis
- (2) "No load run"
- (3) Small test load (e.g. gravity load)

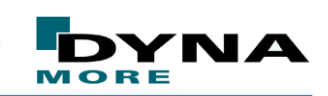

**© Dynamore GmbH 2016**

### **General model modifications:**

- Changed control cards (for explicit analysis) to crash model recommendation
- Added \*PART\_CONTACT with appropriate OPTT to all parts in contact definition
	- $\blacksquare$  OPTT = 0.9  $\spadesuit$  true shell thickness (secant errors)
- Some volume parts are only represented by shell surfaces. In order to match the part masses the shells have high thickness values. **ion to implicit<br>
model modifications:**<br>
control cards (for explicit analysis) to crash model recon<br>
RT\_CONTACT with appropriate OPTT to all parts in cc<br>
= 0.9 \* true shell thickness (secant errors)<br>
volume parts are only
- Depenetration of the model

Removed the seat foam parts (not needed for the following studies)

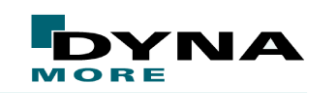

**© Dynamore GmbH 2016**

### **Implicit subset of control cards**

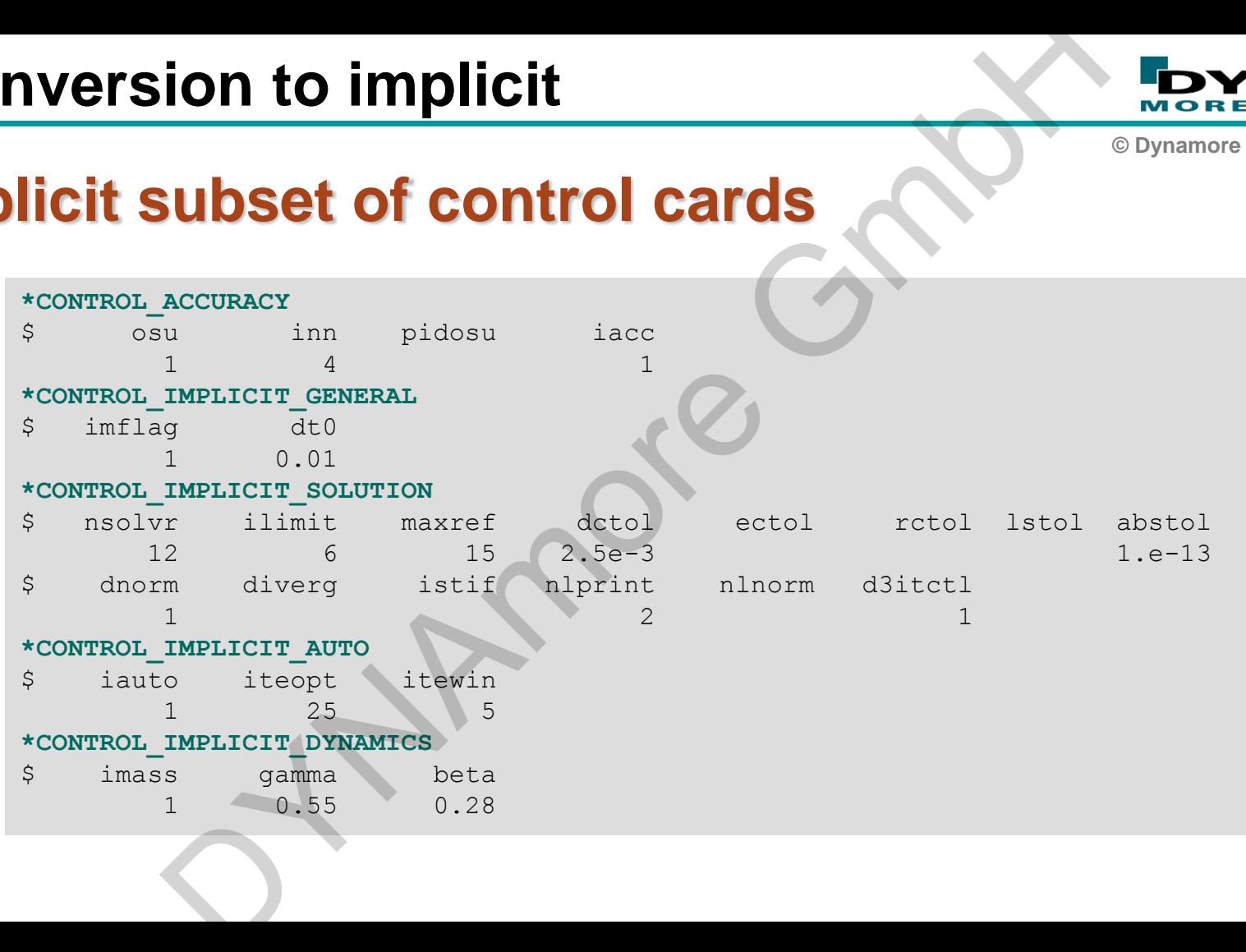

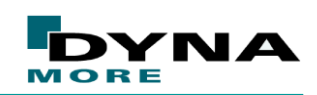

**© Dynamore GmbH 2016**

### **Contact definition**

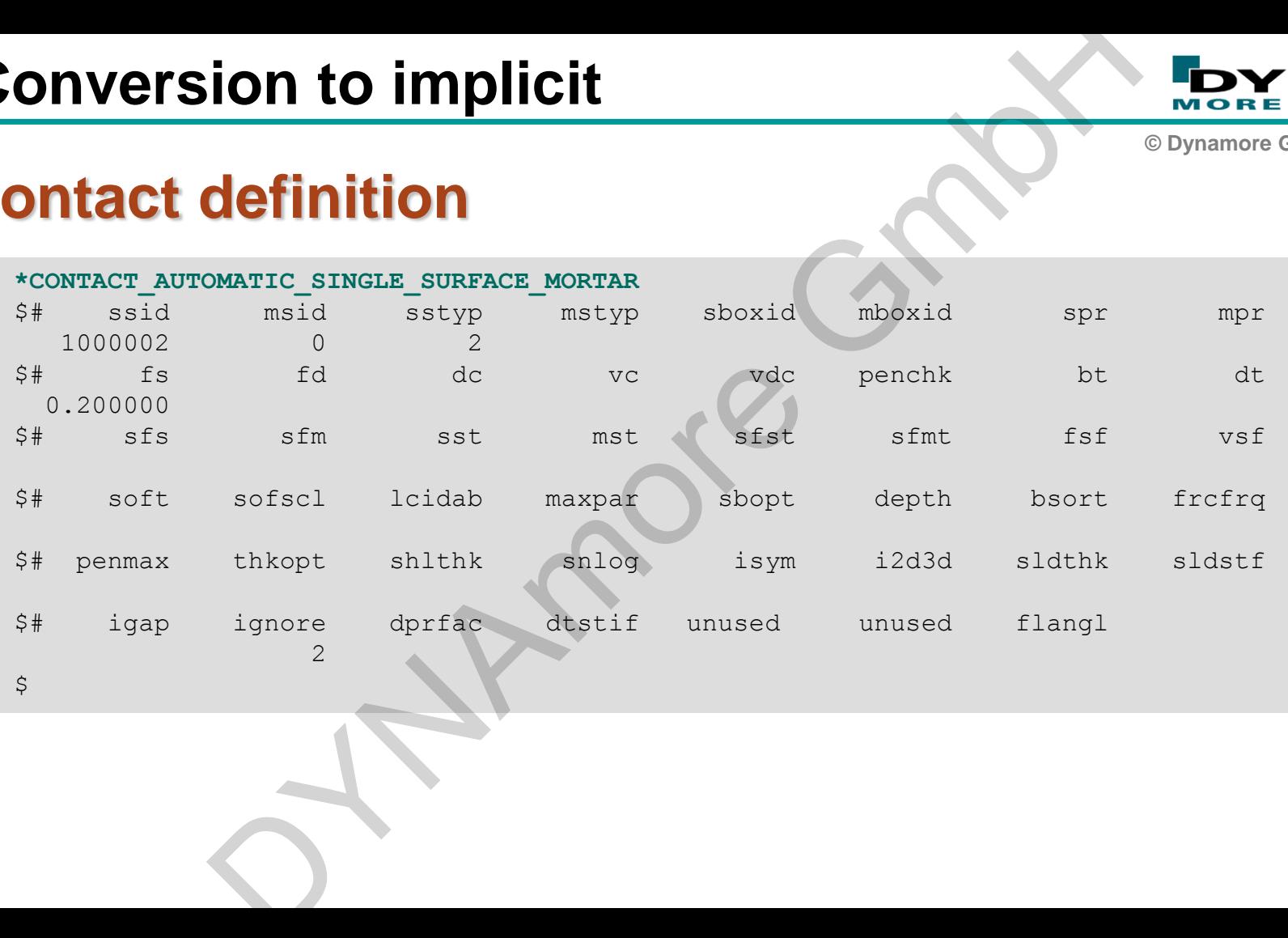

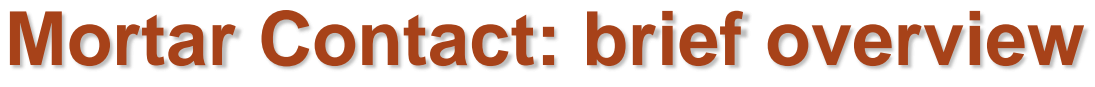

- **Penalty based segment to segment contact** 
	- **Finite element consistent force**
	- **Continuous force displacement relation**
- **Parabolic constitutive law** 
	- **Continuous stiffness displacement relation**
- Relatively expensive
	- **Intended for implicit analysis, slow in explicit analysis (at this time)**
	- **To the best of our knowledge best total implicit contact algorithm**

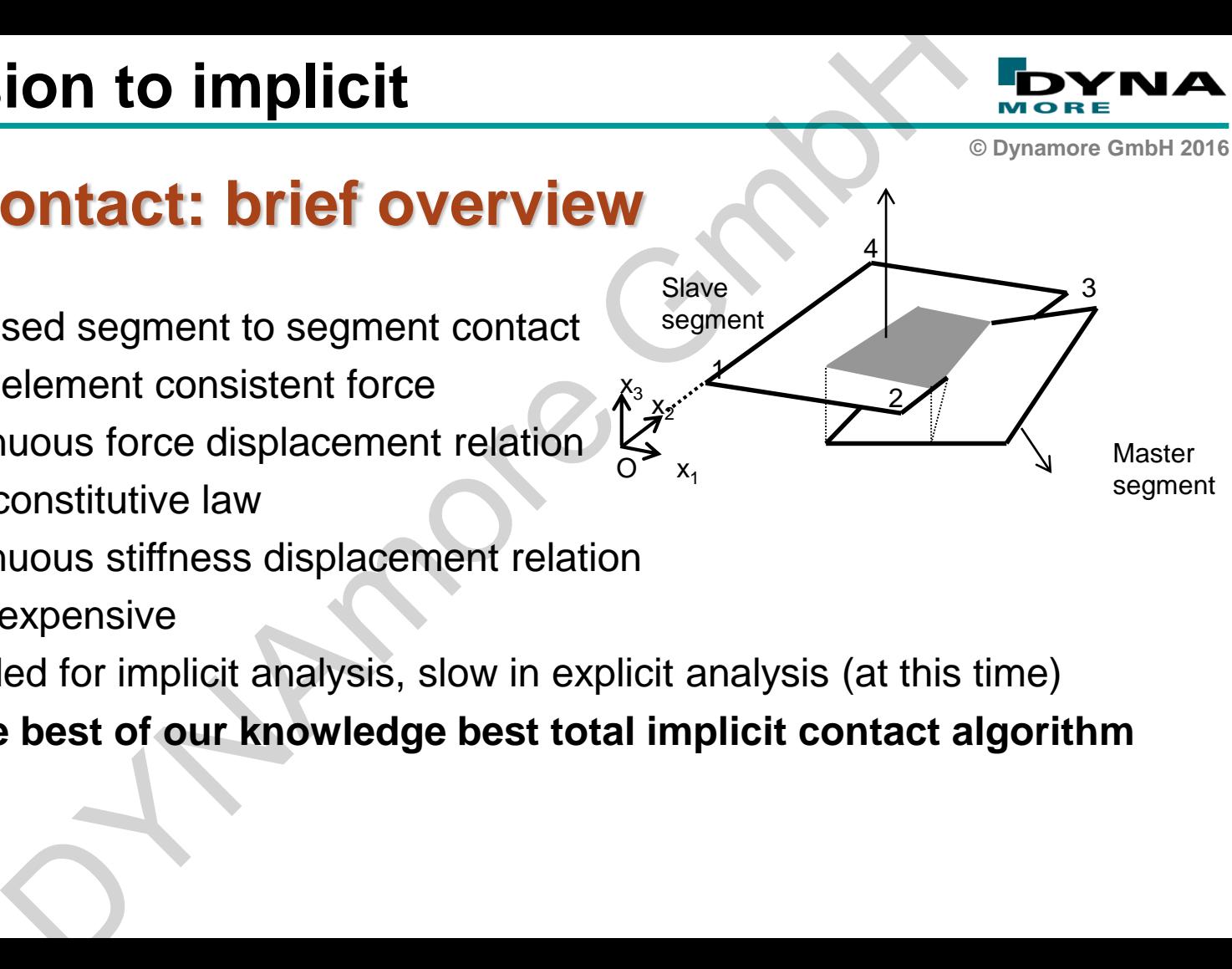

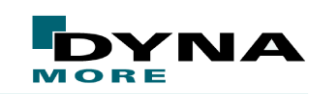

**© Dynamore GmbH 2016**

### **Mortar Contact: beams and shell edges**

- **Flat edge contact always apply in automatic** contact
- **Beam lateral surfaces are discretized into** segments with mortar contact applied to each segment
- From R9: Support "rolling beams"

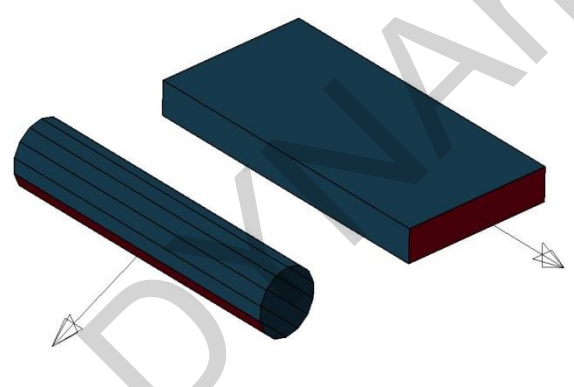

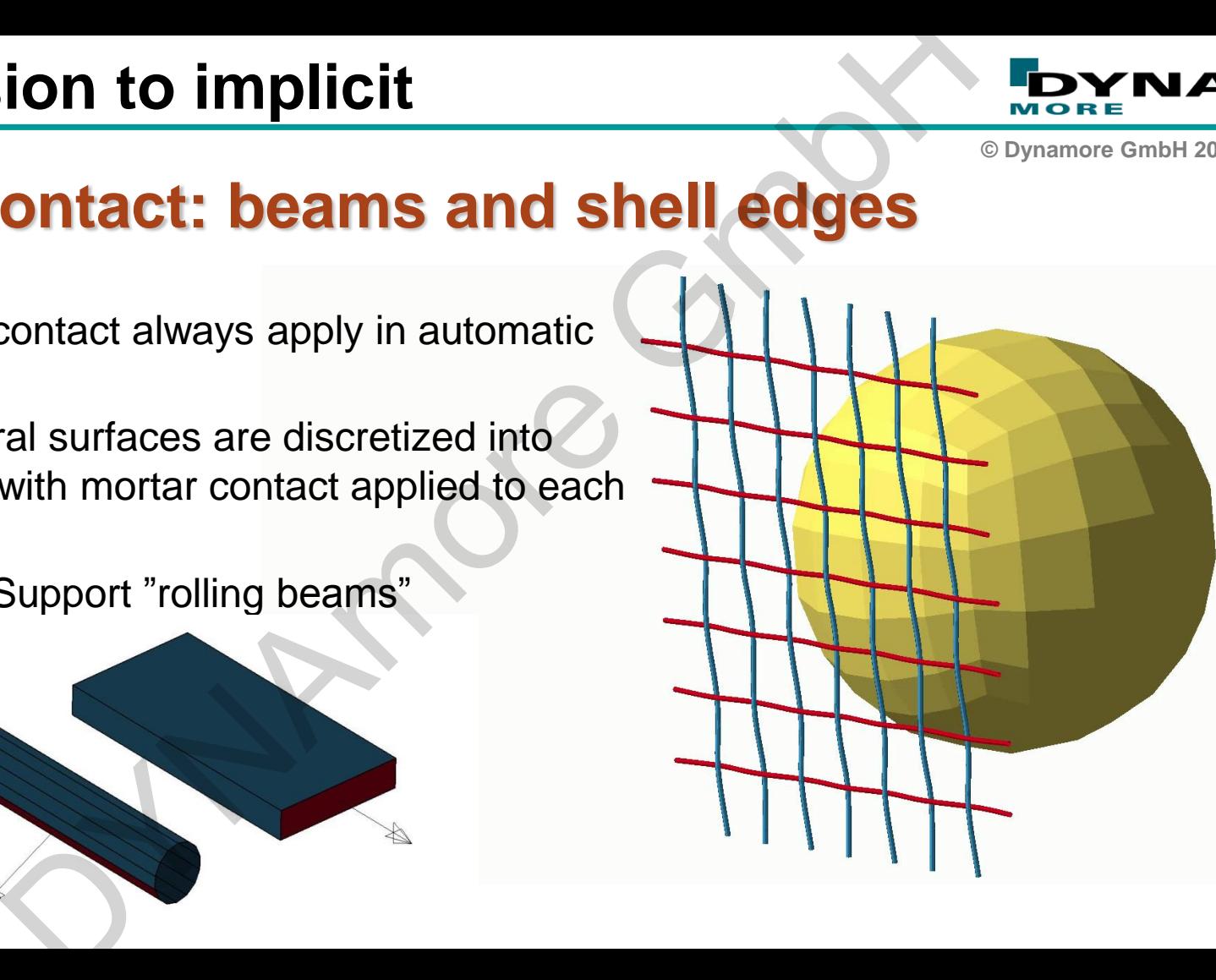

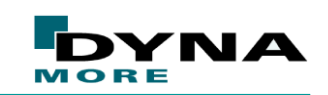

**© Dynamore GmbH 2016**

 $x^2$  *x* 

 $0.8$ 

*x*

4

1

 $\mathcal E$ 

 $\lt$ 

# **Mortar Contact: stiffness and release** and rel

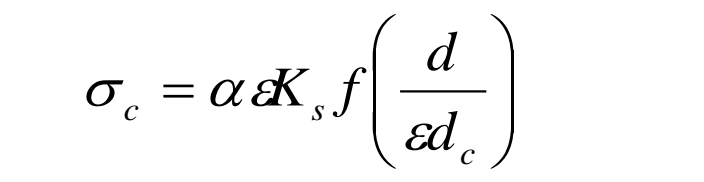

- $\alpha$  = stiffnessscaling factor (SFS\* SLSFAC)
- $K<sub>s</sub>$  = stiffness modulus of slave segment
- $d$  = penetration distance
- $\varepsilon = 0.03$
- $d_c$  = characteristic length

**ion to implicit<br>
ontact: stiffness and release**<br>  $= \alpha dK_s f\left(\frac{d}{\omega d_c}\right)$   $f(x) = \begin{cases} \frac{1}{4}x^2 \\ \text{cubic function that depend} \\ \text{ing factor(SFS*SLSFAC)} \end{cases}$ <br>
img factor (SFS\*SLSFAC)<br>
stance<br>
is length<br>
is released if penetration is larger than half cha  $\left\{ \right.$ 1 cubic function that depends on IGAP  $\mathcal{L}$  $4\varepsilon$ **IGAP**  $\frac{\Delta L}{\Delta L}$ 

4

 $1\overline{2}$ 

 Contact is released if penetration is larger than half characteristic length *after* equilibrium  $\sigma_c = \alpha \alpha s f \left(\frac{d}{d_c}\right)$ <br>  $\alpha = \text{stiffnessscaling factor(SFS*SLSFAC)}$ <br>  $\alpha = \text{stiffness modulus of slave segment}$ <br>  $l = \text{penetration distance}$ <br>  $\alpha = 0.03$ <br>  $\alpha = \text{characteristic length}$ <br>
Contact is released if penetration is larger the<br>
equilibrium<br>
Information of penetration may be requested

 $\left| \right|$ 

 $f(x) =$ 

 $\left\lceil$ 

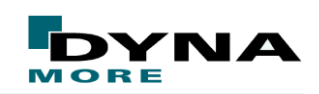

**© Dynamore GmbH 2016**

## **(1) Eigenvalue check**

- **Basically a check of the stiffness matrix**
- only a linearized version of the model is considered
- Eigenvalues must be  $\geq 0$  ( if we want to run a static analysis EVs  $> 0$ )

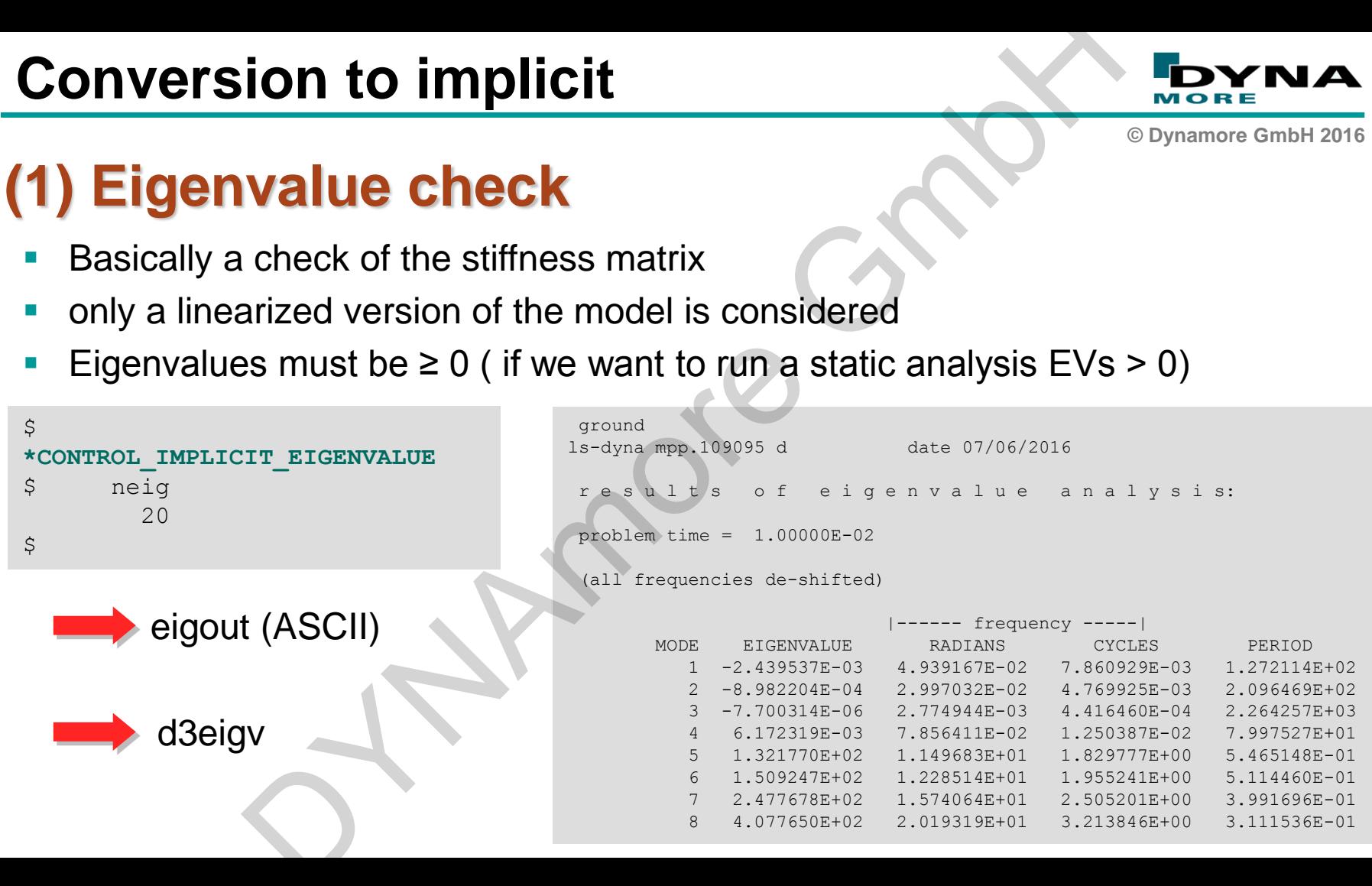

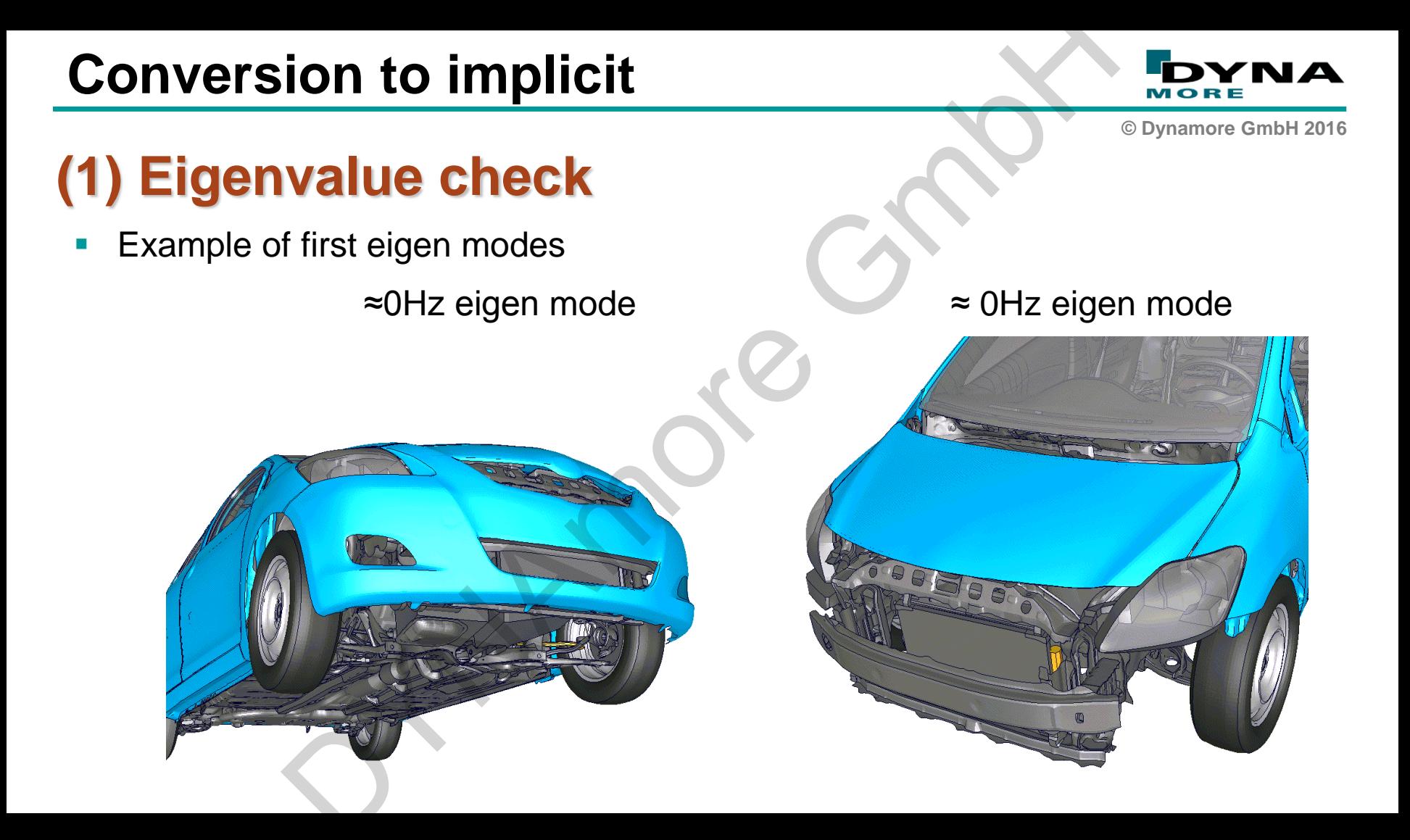

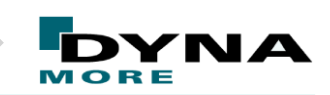

**© Dynamore GmbH 2016**

### **(1) Model modifications:**

- Removed unsupported rotation d-o-f of wheels by adding small frictional moment to the wheel bearings with \*CONSTRAINT\_JOINT\_STIFFNESS
- Removed unsupported rotation d-o-f steering linkage by adding small frictional moment to the wheel bearings with \*CONSTRAINT\_JOINT\_STIFFNESS **I modifications:**<br>
unsupported rotation d-o-f of wheels by adding small fri<br>
the wheel bearings with \*CONSTRAINT\_JOINT\_STIF<br>
unsupported rotation d-o-f steering linkage by adding s<br>
the wheel bearings with \*CONSTRAINT\_JOI
- **Fixed some of the engine parts properly**

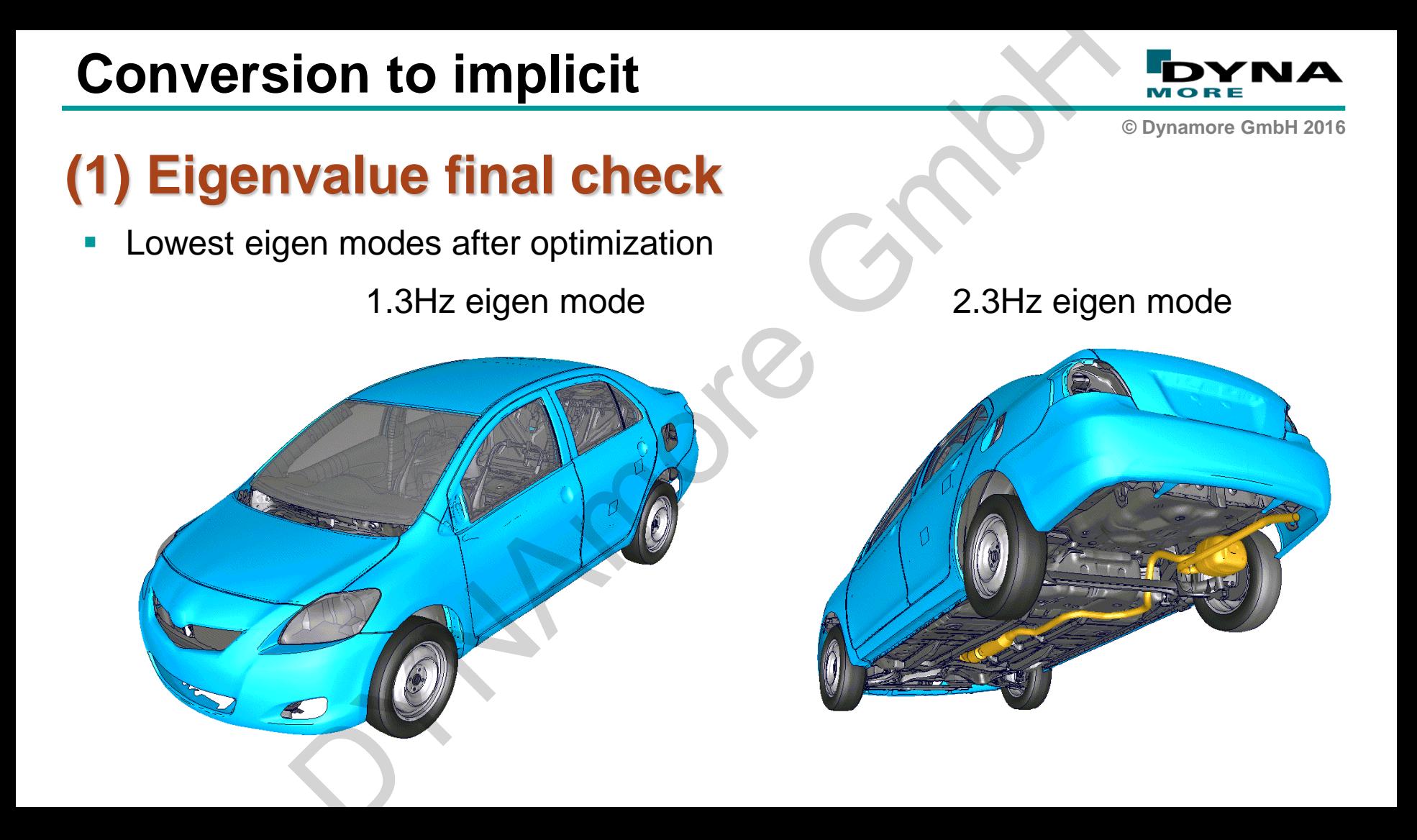

# **Conversion to implicit ad run**<br>
Ins in the model are considered<br>
Mo load<br>
No load<br>
No load<br>
Slow convergence there might be<br>
enetrations<br>
efined materials

# **(2) No-load run**

- **All definitions in the model are considered**
- **For a well defined model model this means:**

No load  $\Box$  Equilibrium! Instant convergence!

- In case of slow convergence there might be
	- **Still penetrations**

…

**Bad defined materials** 

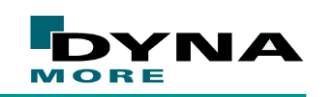

**© Dynamore GmbH 2016**

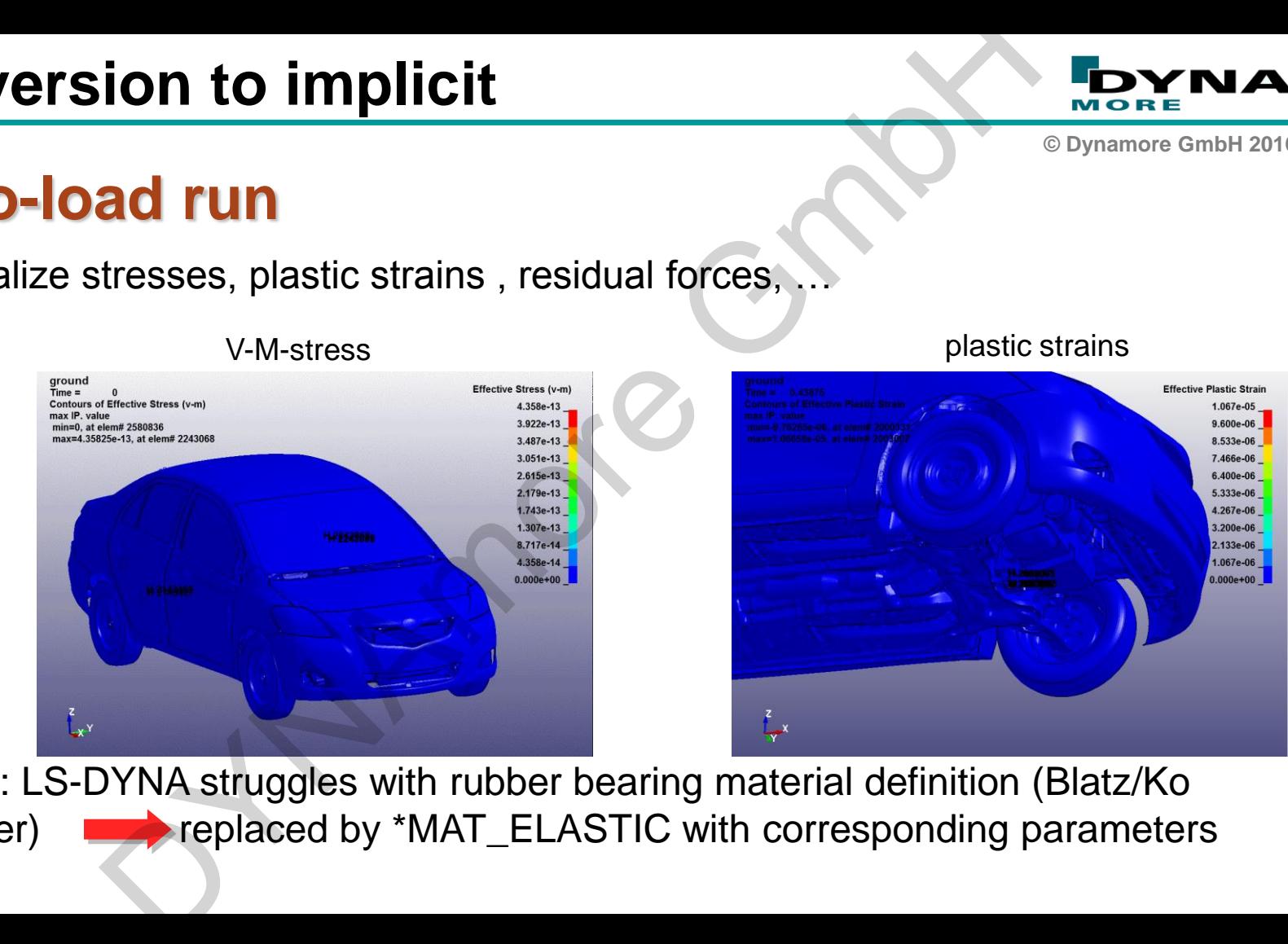

■ Here: LS-DYNA struggles with rubber bearing material definition (Blatz/Ko rubber) replaced by \*MAT\_ELASTIC with corresponding parameters

# **Conversion to implicit**

Visualize stresses, plastic strains , residual forces, …

**(2) No-load run**

**© Dynamore GmbH 2016**

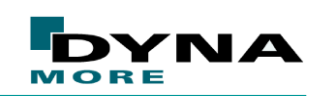

**© Dynamore GmbH 2016**

## **(3) Small test load**

- **Final quality check for the model**
- **Expect plausible results**
- Expect "N o r m a l T e r m i n a t i o n" I CONTRACT COMPOSITION OF THE REAL PROPERTY OF THE REAL PROPERTY OF THE REAL PROPERTY OF THE REAL PROPERTY OF THE REAL PROPERTY OF THE REAL PROPERTY OF THE REAL PROPERTY OF THE REAL PROPERTY OF THE REAL PROPERTY OF THE REA

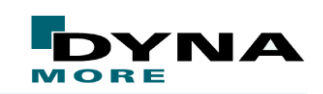

**© Dynamore GmbH 2016**

### **Shock absorber loading setup**

Generated the geometry of an unloaded under-carriage

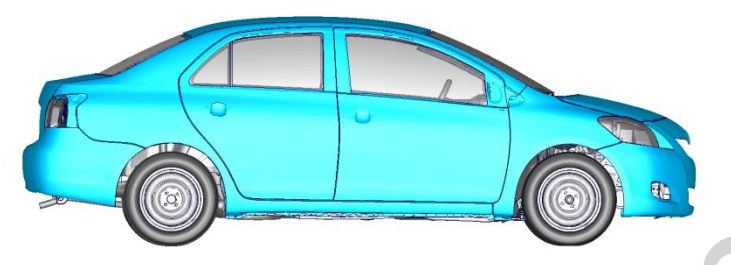

**Added a rigid ground model with** 

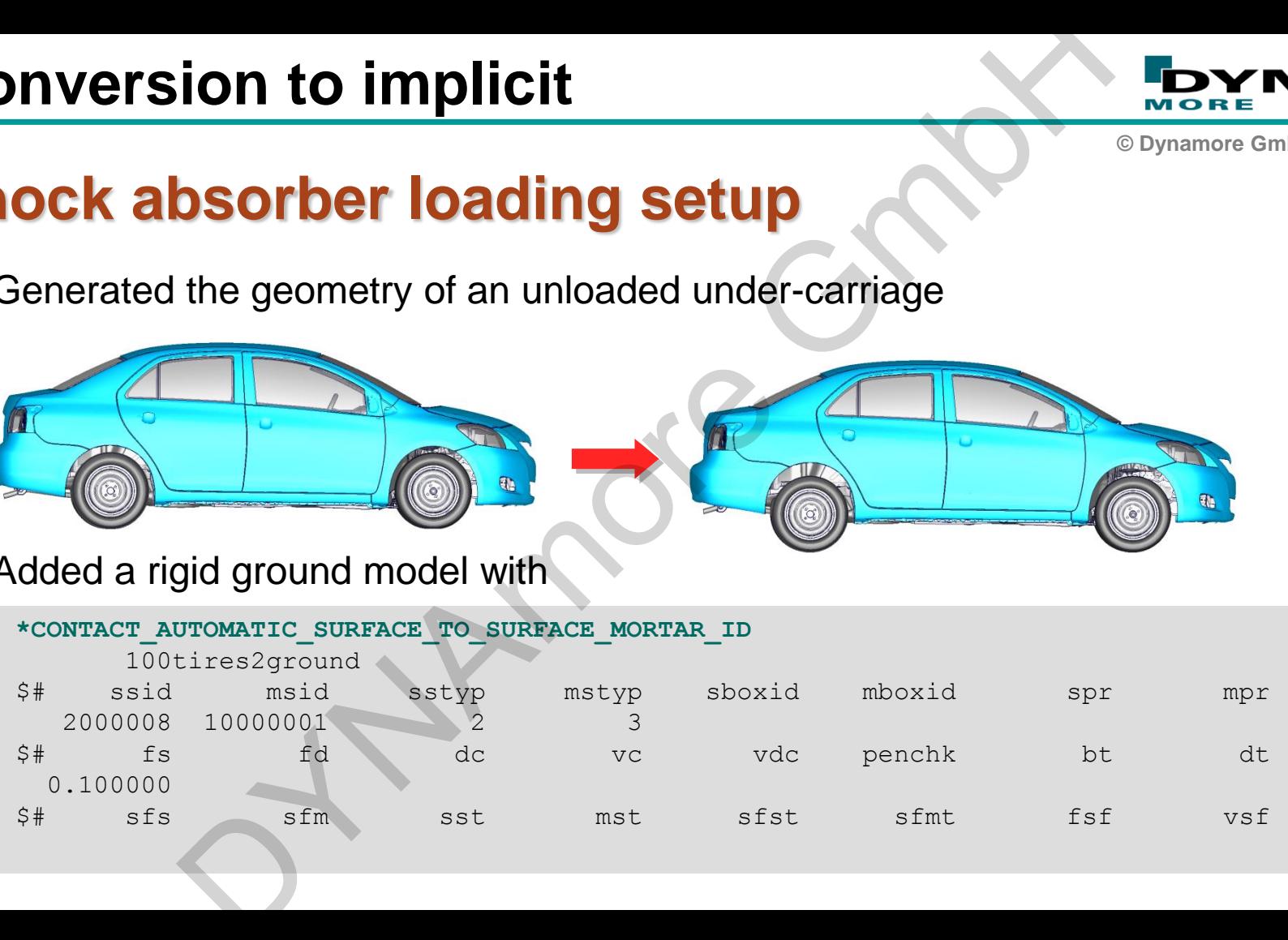

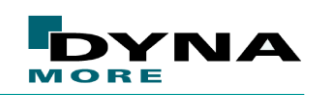

**© Dynamore GmbH 2016**

mplicit s

# **Static shock absorber loading** ion to implicit<br>lock absorber loading<br>shinact<br>decreed to the contract of the contract of the contract of the contract of the contract of the contract of the contract of the contract of the contract of the contract of the c

three load steps

- 1) inflate tires
- 2) Initiating contact
- 3) gravity load

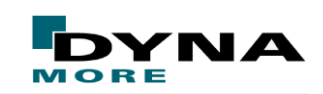

**© Dynamore GmbH 2016**

implicit s

# **Static shock absorber loading** ion to implicit<br>lock absorber loading<br>1<sup>3 steps</sup><br>1<sup>6cores</sup>

Solution in 73 steps 5.5 hours on 16cores

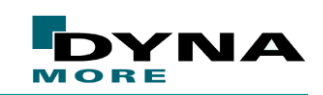

**© Dynamore GmbH 2016**

### **Dynamic shock absorber loading setup**

**Added ground with** 

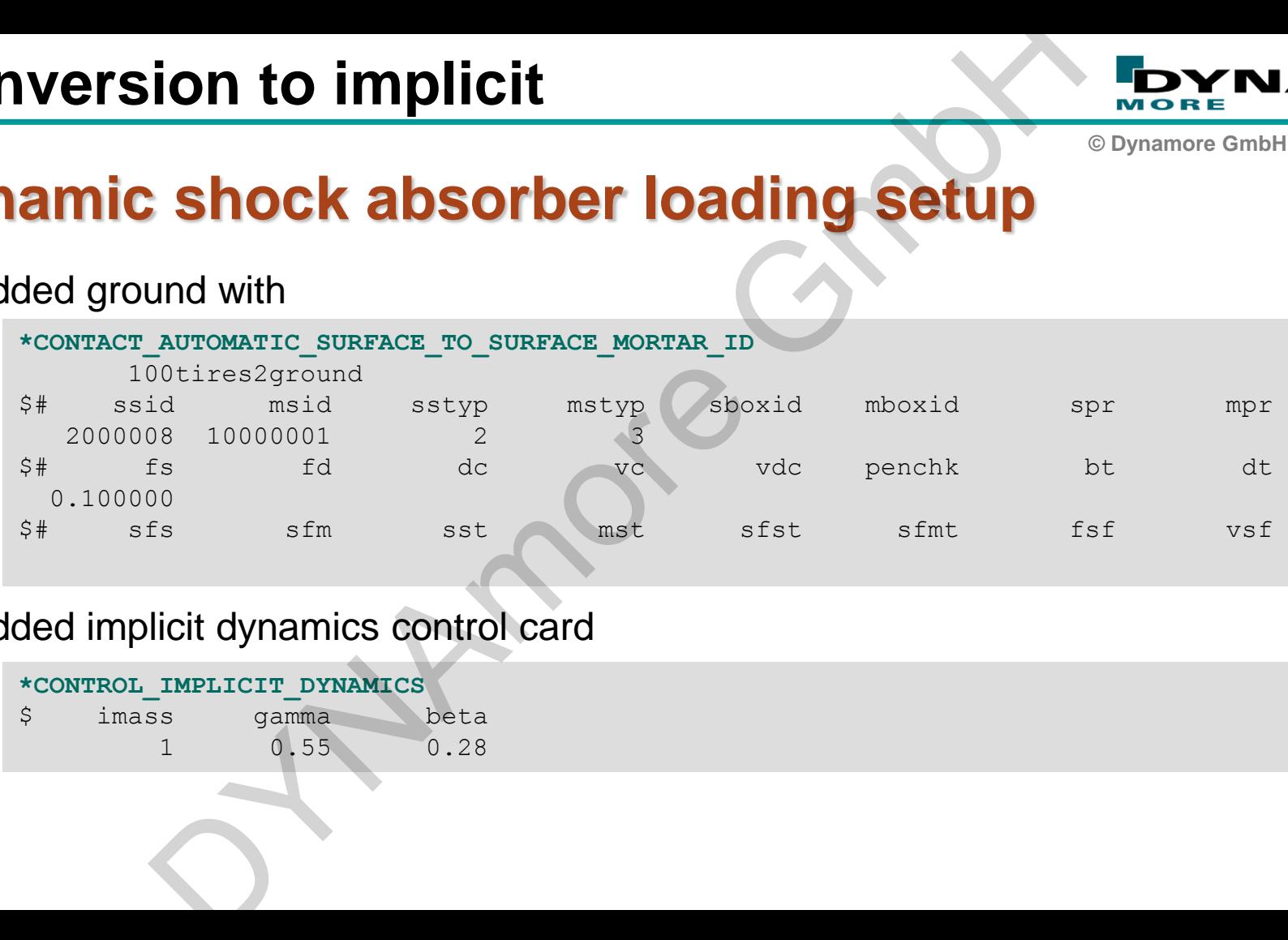

**Added implicit dynamics control card** 

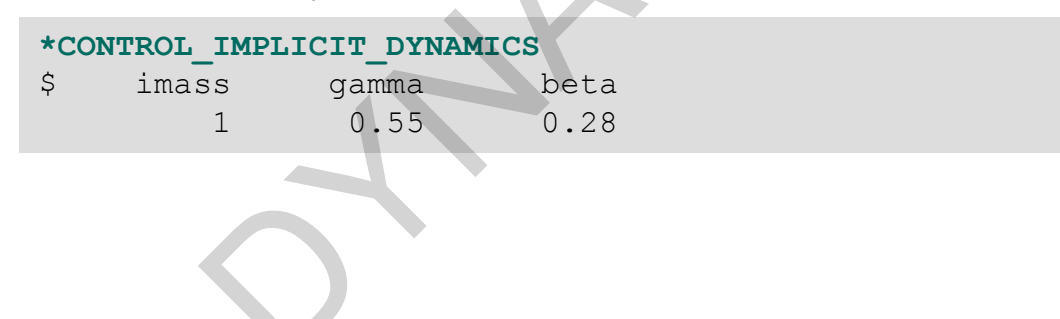

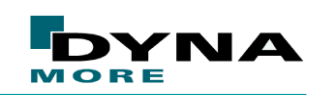

**© Dynamore GmbH 2016**

# **Dynamic shock absorber loading** ion to implicit<br>
and damping<br>
cal damping<br>
s<br>
d<br>
DECONDITY OF THE SAMPLE OF THE SAMPLE OF THE SAMPLE OF THE SAMPLE OF THE SAMPLE OF THE SAMPLE OF THE SAMPLE OF THE SAMPLE OF THE SAMPLE OF THE SAMPLE OF THE SAMPLE OF THE SA

- 3 seconds simulation time Slight numerical damping
- 1) inflate tires
- 2) gravity load

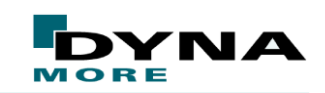

**© Dynamore GmbH 2016**

### **Dynamic shock absorber loading**

Solution in 103 steps 7.5 hours on 16cores

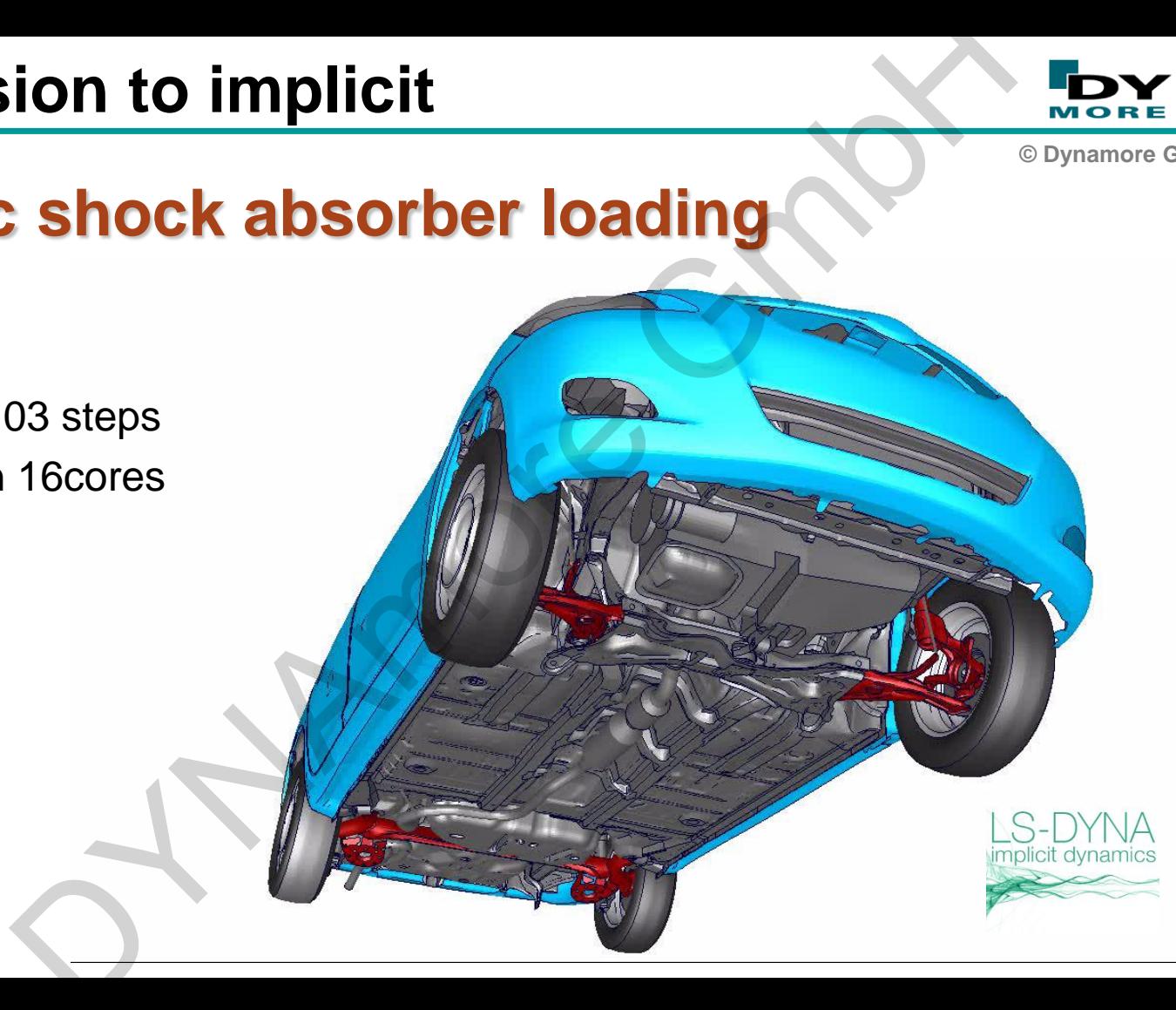

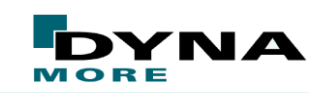

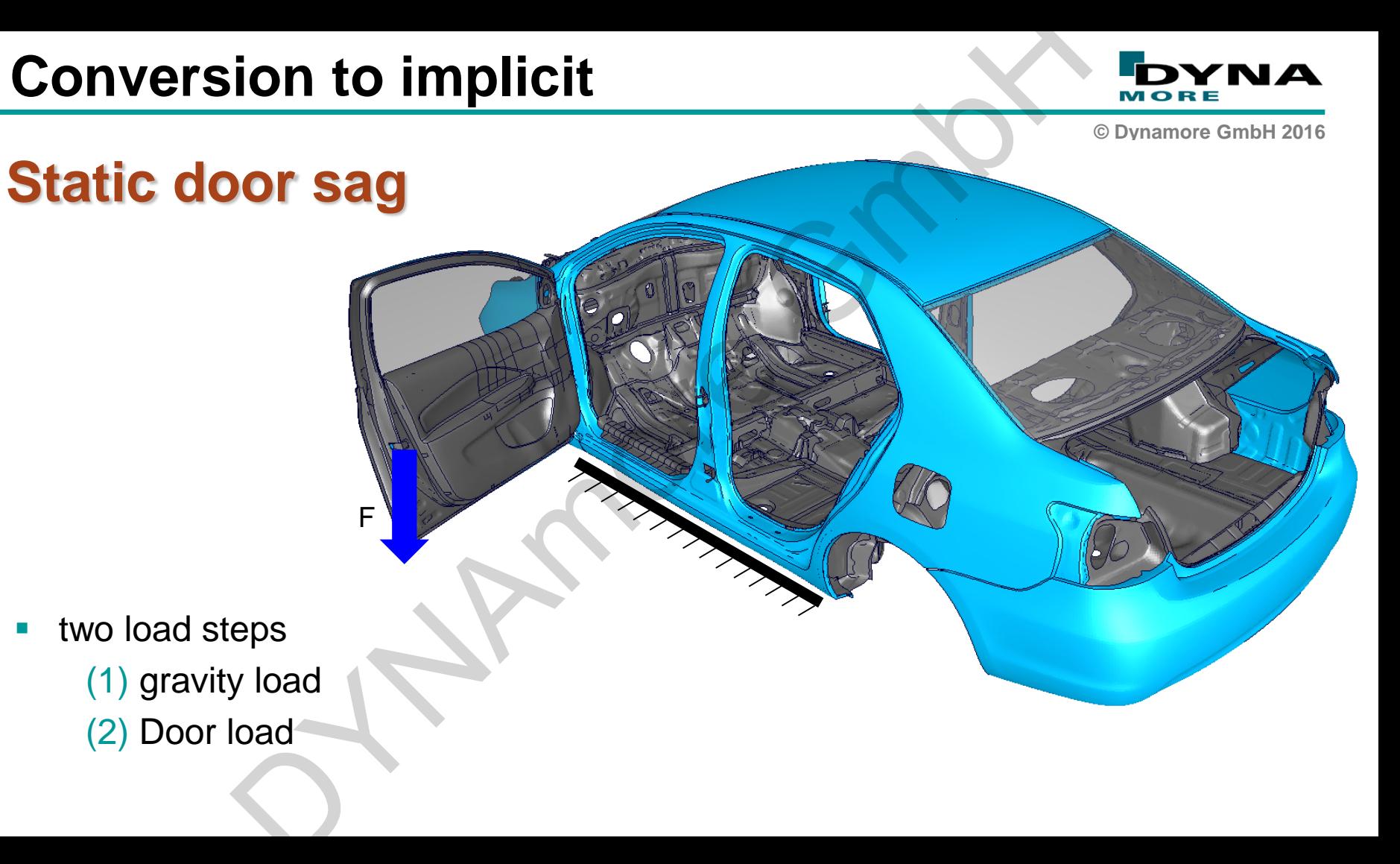

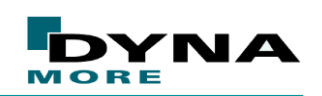

**© Dynamore GmbH 2016**

### **Static door sag: modifications**

- Removed non-necessary parts of the model
- Loadcase definitions
- Local mesh refinement
- Hinge brackets with solid elements

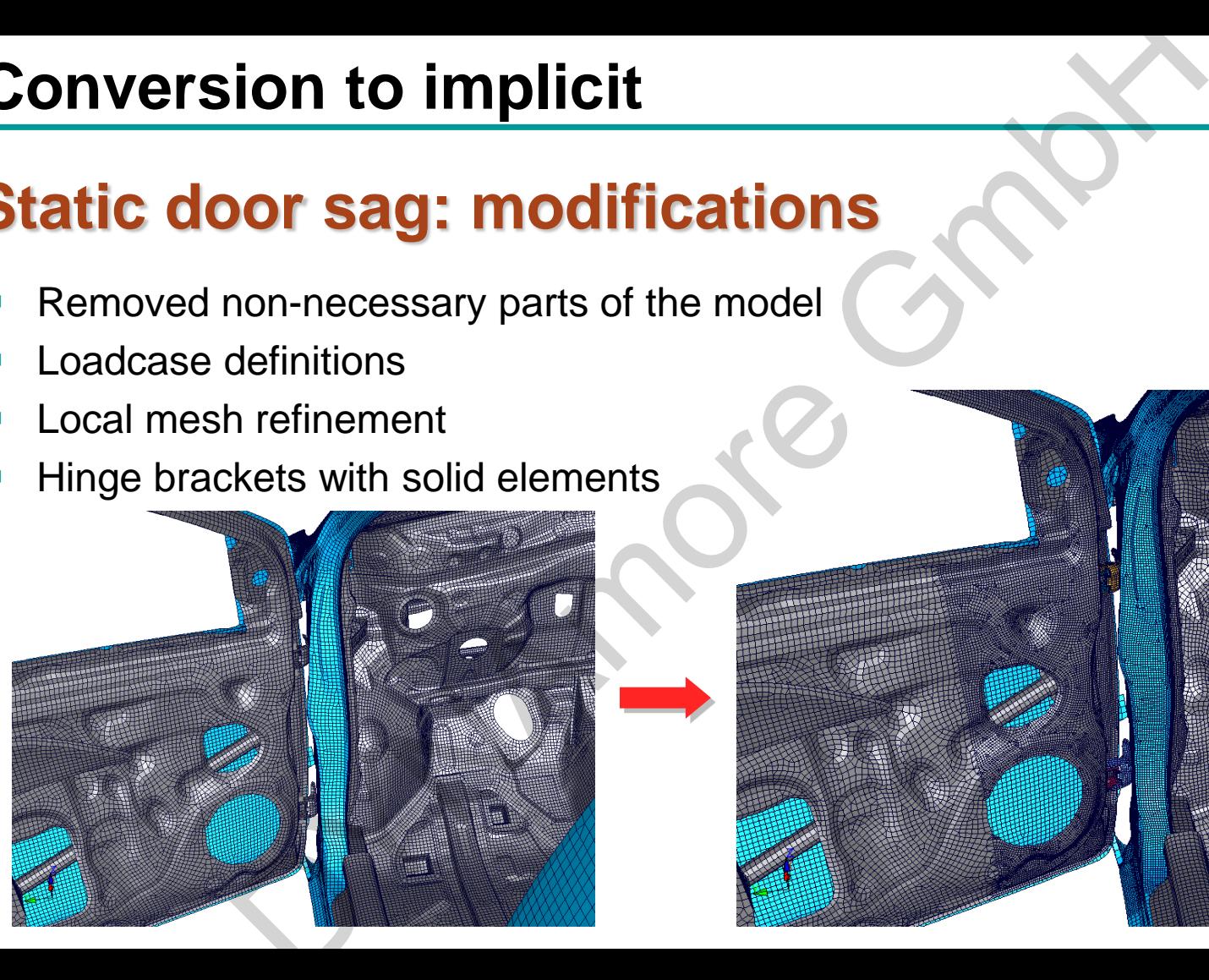

# **Static door sag Conversion to implicit**

### Solution in 94 steps (conservative) 2 h 50min on 16cores

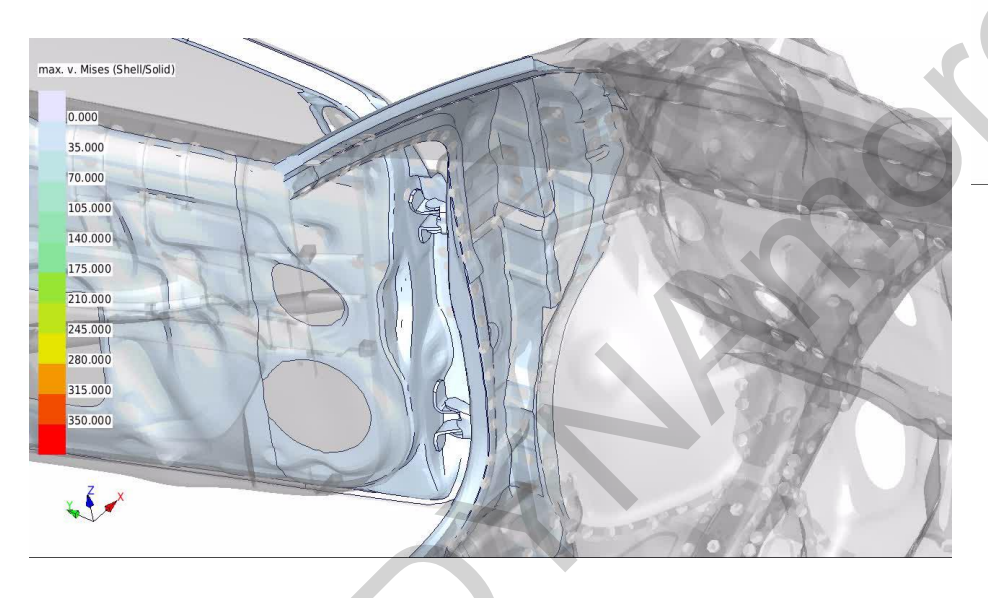

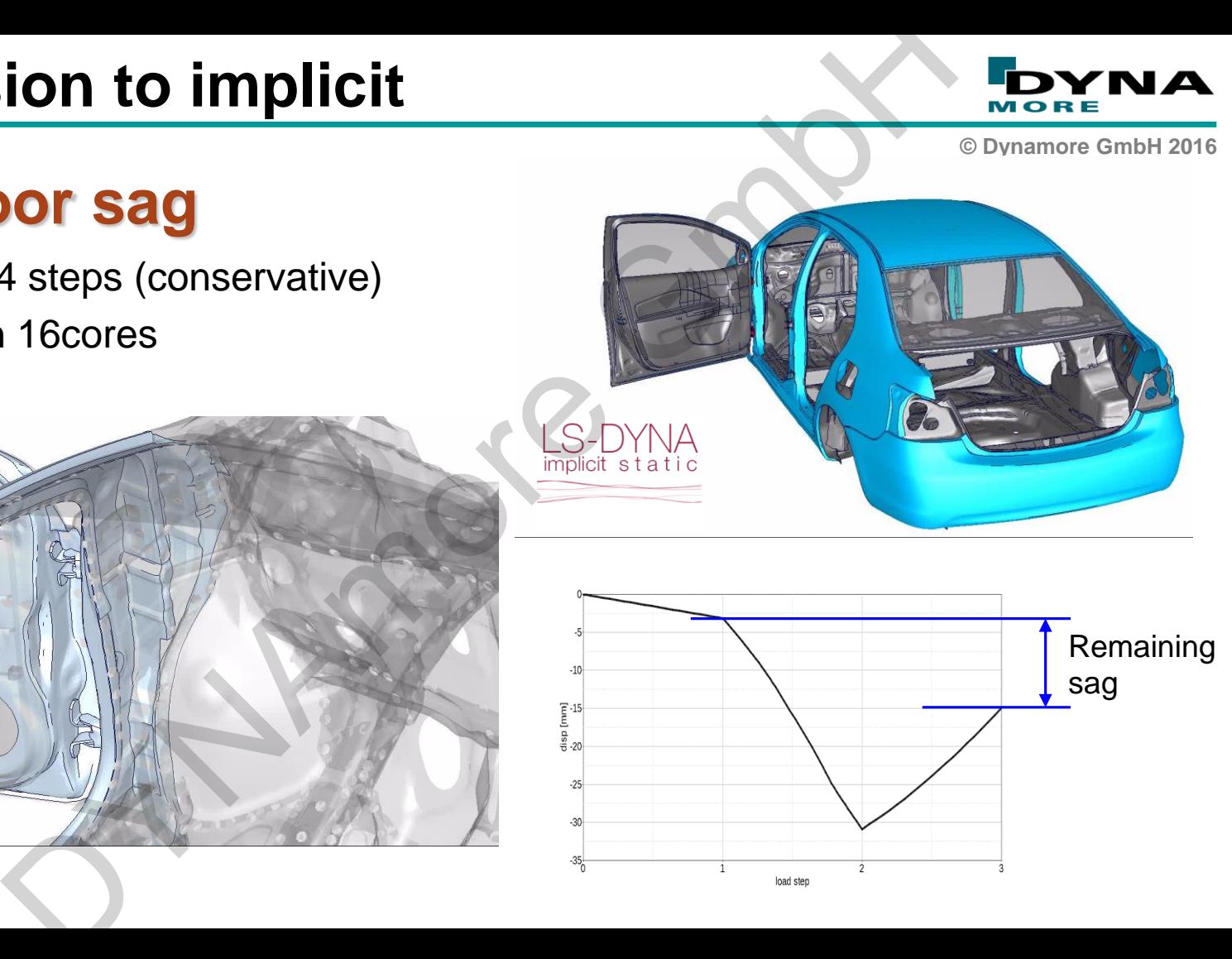

'NA

# **Conversion to implicit** DYNAmore GmbH

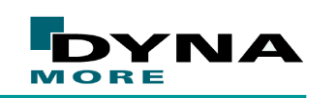

**© Dynamore GmbH 2016**

disp

### **Roof crush**

- Removed non-necessary parts of the model
- Impactor with prescribed motion
- **Applying load within 2 sec** (Termination time 2.2 sec)

# ISh tach on 10cores<br>
Entrance Containing Containing Containing Containing Containing Containing Containing Containing Containing Containing Containing Containing Containing Containing Containing Containing Containing Conta **Conversion to implicit** YNA МОВ **© Dynamore GmbH 2016 Roof crush Takes about 20h on 10 cores** 80 100 120 140 disp [mm]

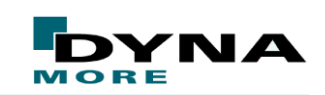

**© Dynamore GmbH 2016**

### **Remarks**

- Material definitions and connection modelling is not on most OEMs state-ofthe-art level. However, it has on a quite detailed level of modeling. For the investigations of this project all required parts and model functionality was present in the baseline model. **Solution Solution School School School School School School School School School School School School School School School School School School School School School School School School School School School School School**
- Model size is adequate but not as large as OEMs current models (up to 7mio elements)
- Conversion process may look straight forward but in deed it is not.

### **Outline**

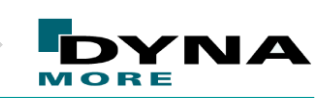

**© Dynamore GmbH 2016**

### Intro

- R9 Solver
- Walkthrough: NCAC Toyota Yaris model conversion to implicit er<br>Dugh: NCAC Toyota Yaris model conversion to im<br>IA implicit with AVX2<br>Tence behavior monitoring<br>Ty

### **LS-DYNA implicit with AVX2**

- Convergence behavior monitoring
- $\triangleright$  Summary

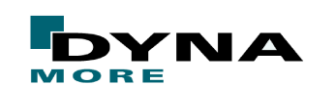

**© Dynamore GmbH 2016**

### **Advanced Vector eXtensions**

- Extensions to the x86 instruction set architecture
- Introduced 2013 with the Haswell processor generation
- Includes for example FMA3: solves

 $(A*B)+C=D$ 

in a single CPU-cycle

 AMD's counterpart: Carrizo with Excavator microarchitecutre (Released end of 2015)

*ls-dyna\_mpp\_d\_R9\_107411\_x64\_redhat54\_ifort131\_sse2\_platformmpi ls-dyna\_mpp\_d\_R9\_107411\_x64\_redhat54\_ifort131\_avx2\_platformmpi*

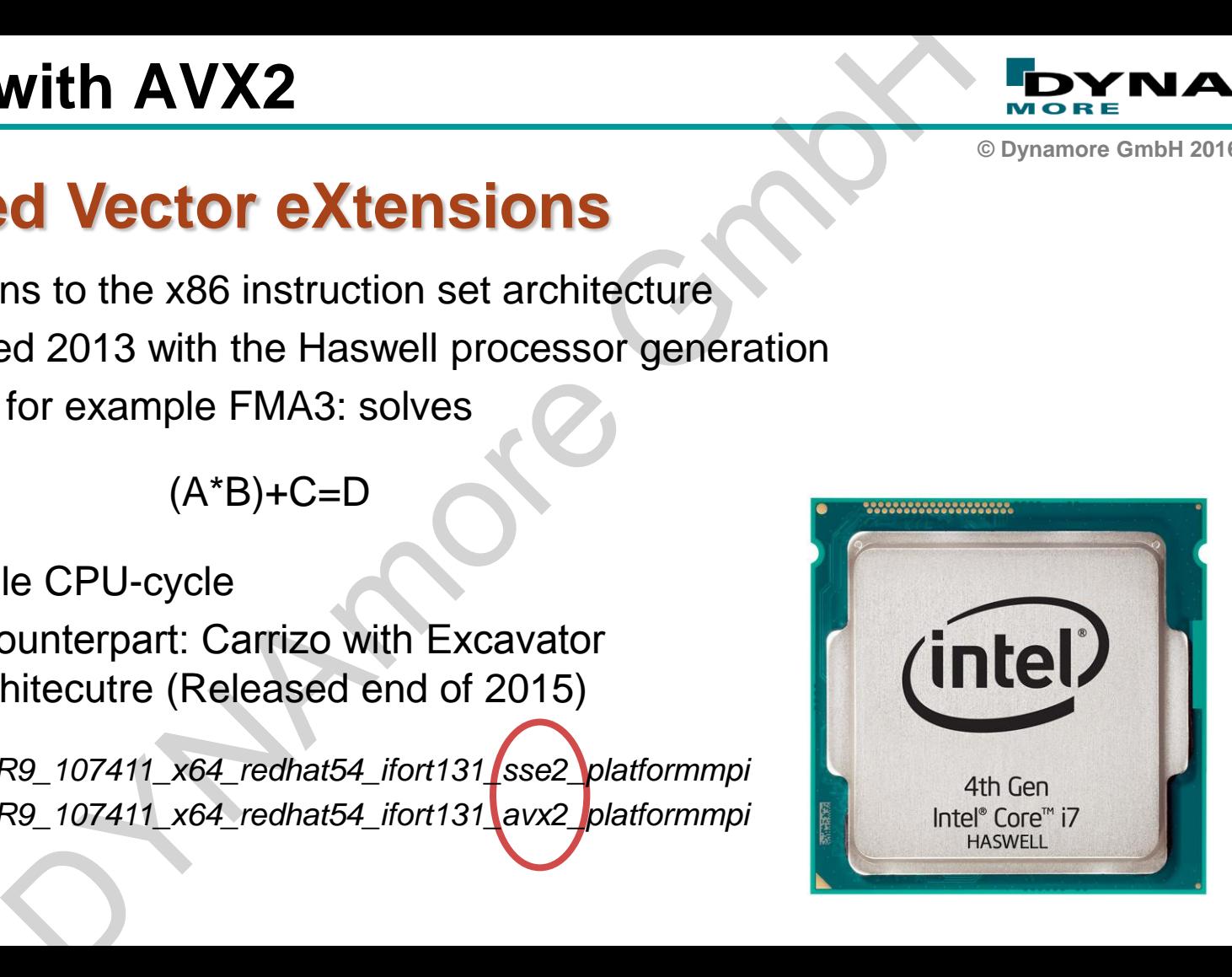

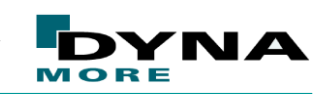

**© Dynamore GmbH 2016**

### **SSE2 vs AVX2: Eigenvalue analysis simple model**

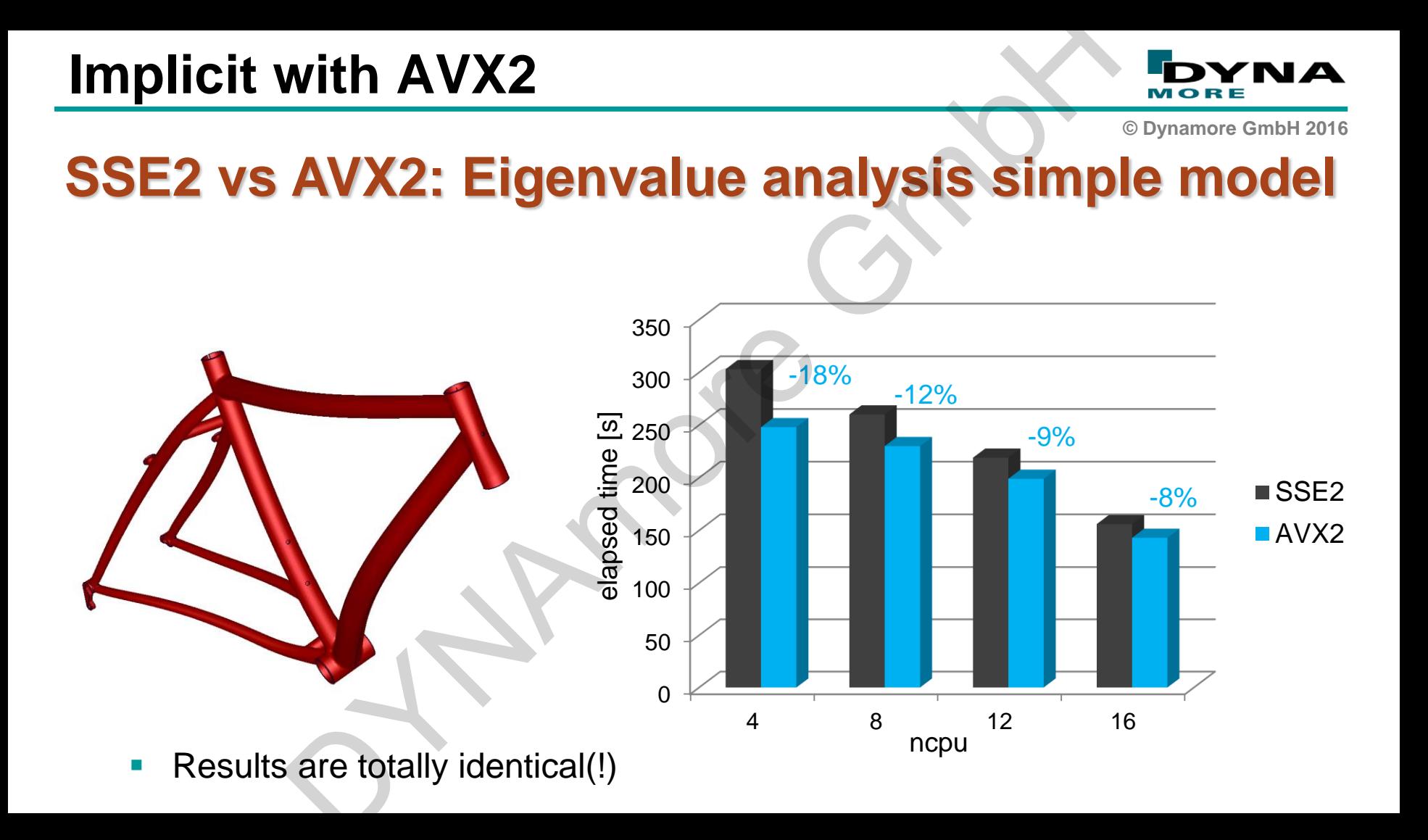

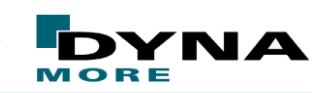

**© Dynamore GmbH 2016**

### **SSE2 vs AVX2: transient analysis simple model**

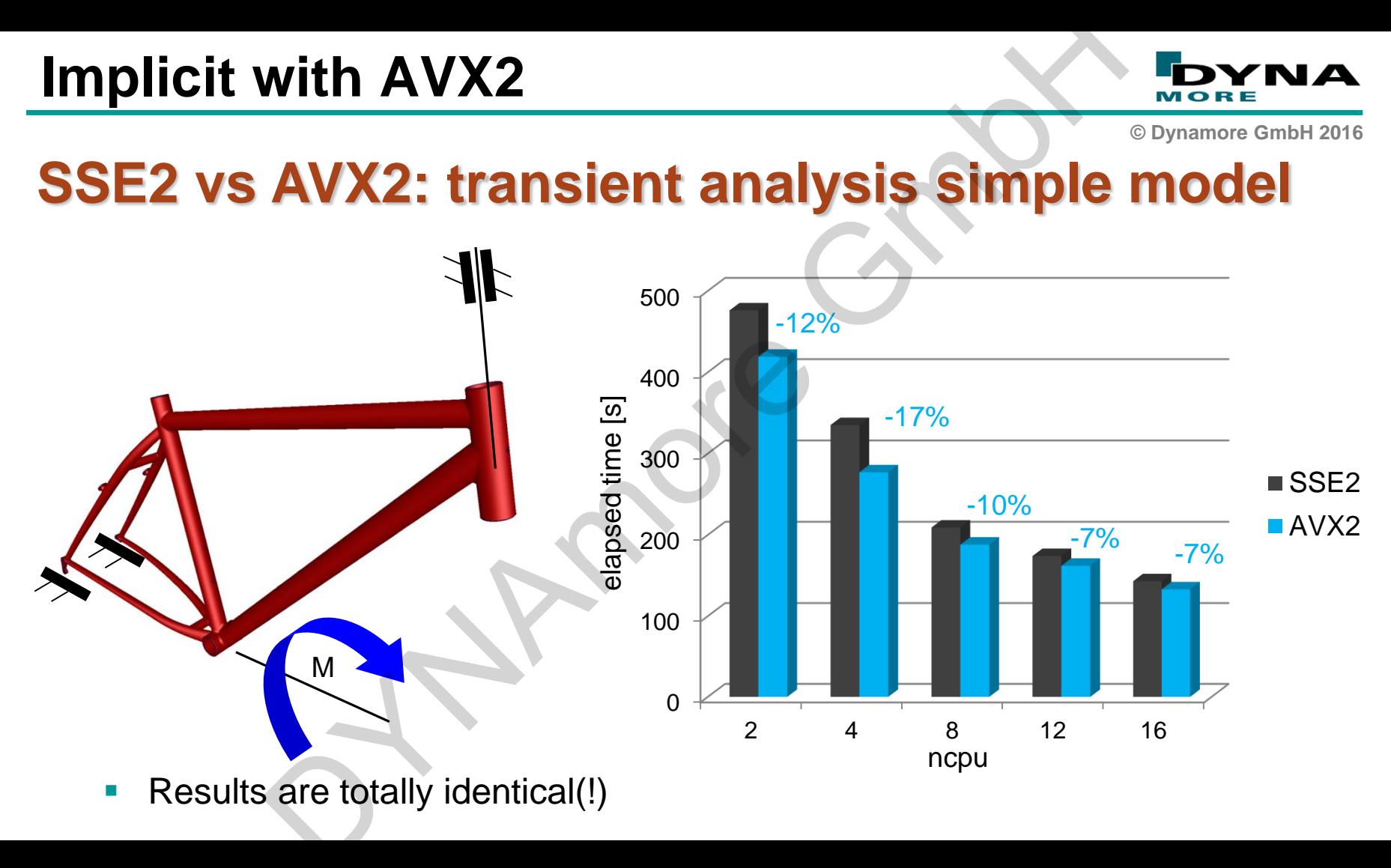

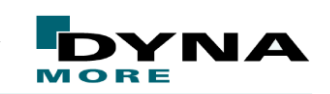

**© Dynamore GmbH 2016**

### **SSE2 vs AVX2: transient analysis HPM settling**

- Benchmark on 8 cores
- Results have slight differences (too??) loose tolerances
- **Different steps during solution**

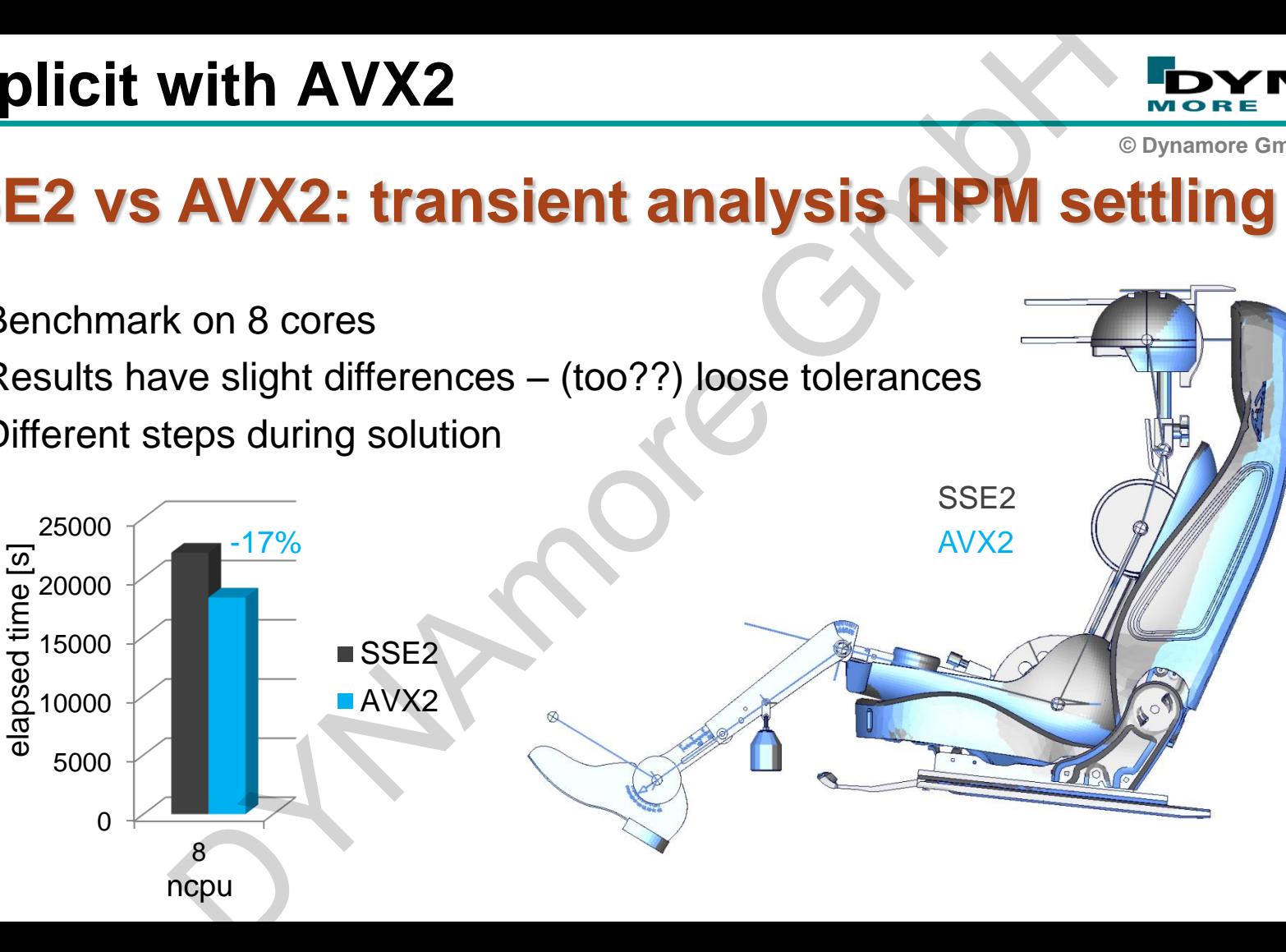

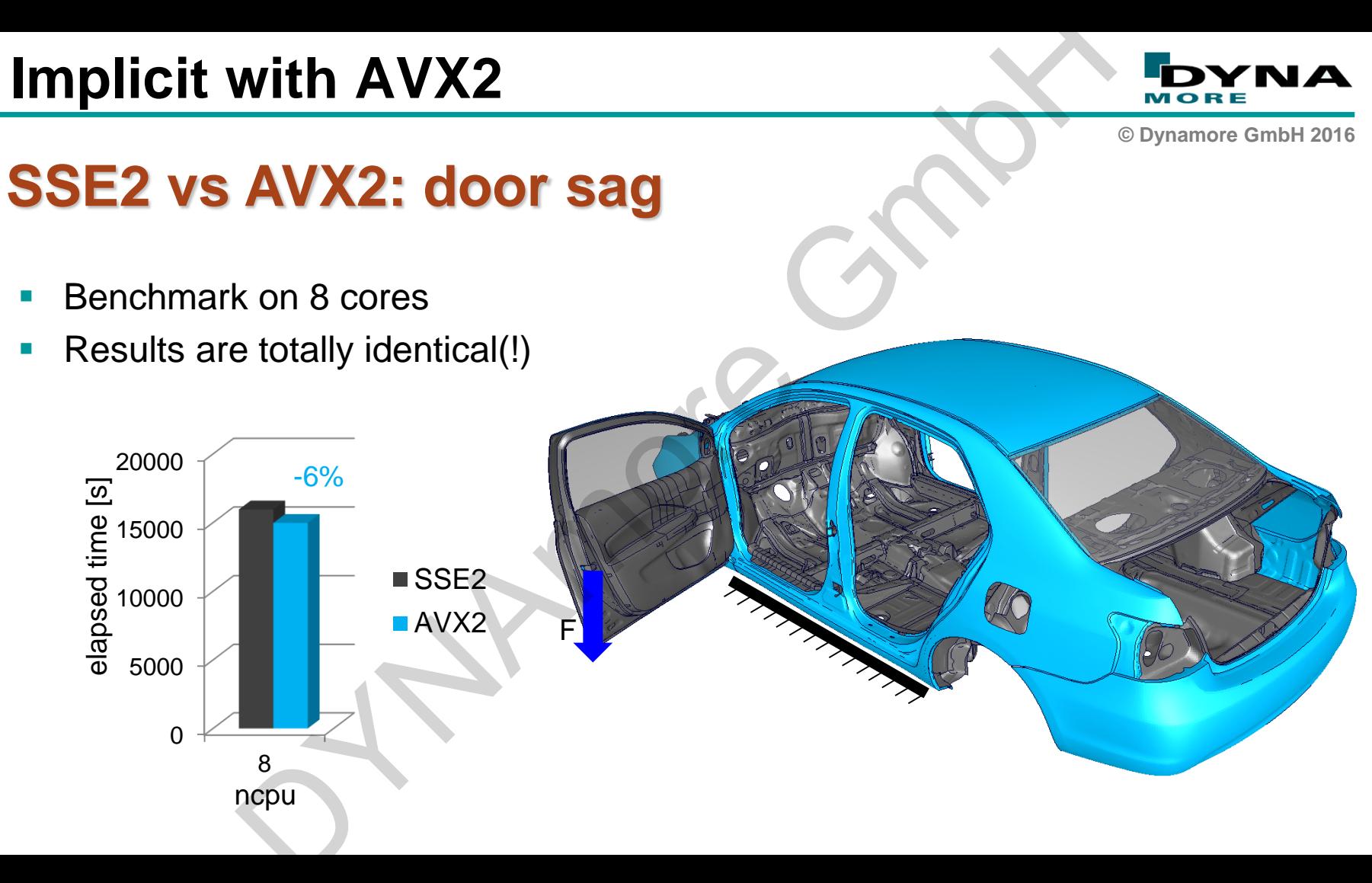

NД

### **Outline**

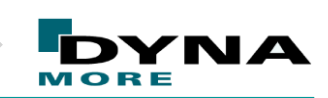

**© Dynamore GmbH 2016**

### Intro

- R9 Solver
- Walkthrough: NCAC Toyota Yaris model conversion to implicit er<br>
Dugh: NCAC Toyota Yaris model conversion to im<br>
IA implicit with AVX2<br>
gence behavior monitoring<br>
ry
- $\triangleright$  LS-DYNA implicit with AVX2
- **Convergence behavior monitoring**
- $\triangleright$  Summary

### **DYNAtool: check-convergence**

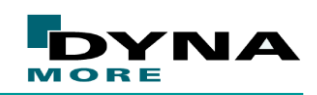

**© Dynamore GmbH 2016**

### **Providing convergence related information**

- **If** Included in the DYNA-tools package
- **Greps information about** convergence behavior form d3hsp
- **Prints out table view of** information like interations, retry, …
- **Generates csv-file for post**processing with EXCEL, HG, …

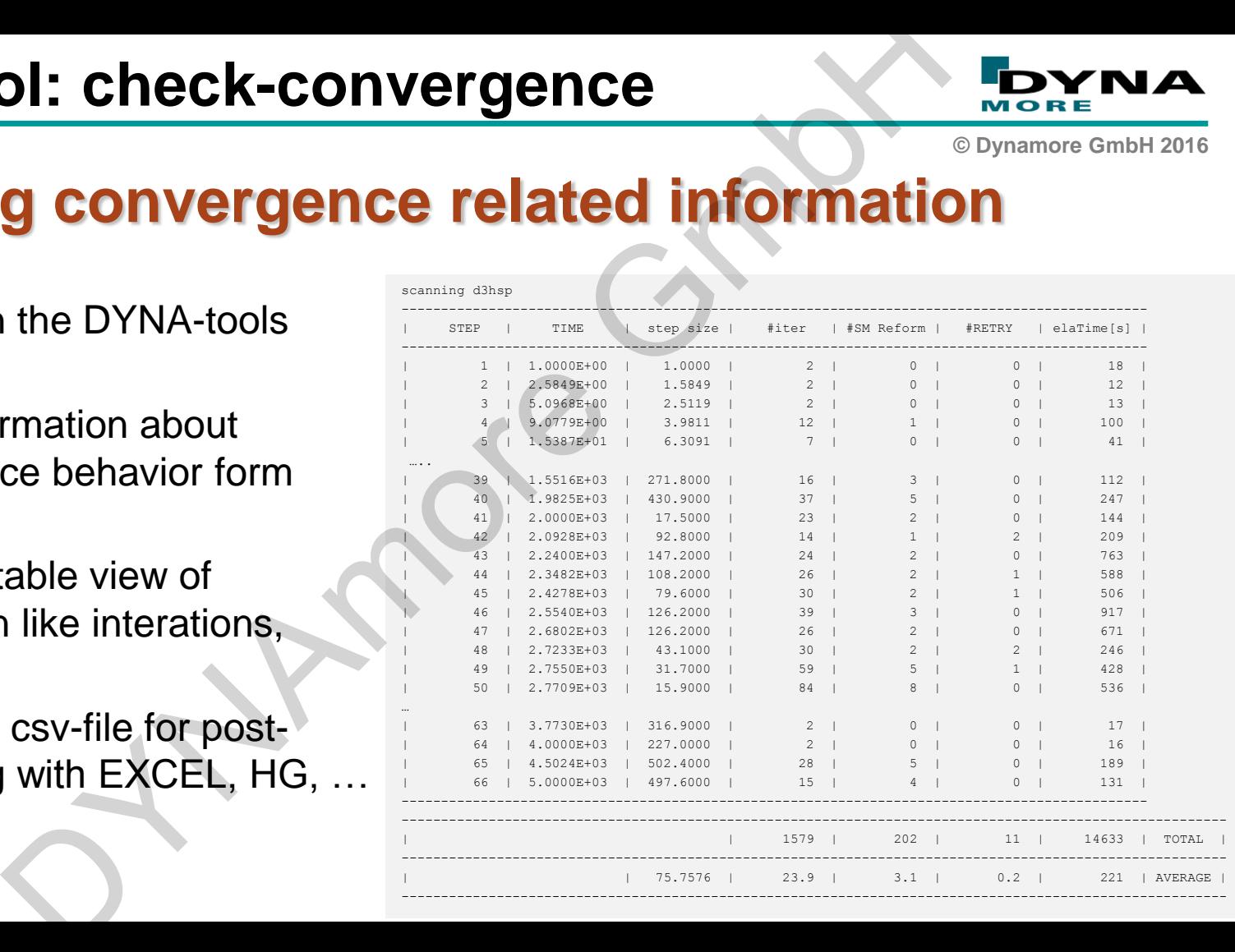

### **DYNAtool: check-convergence**

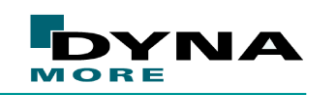

**© Dynamore GmbH 2016**

### **Example: Yaris door sag R8.1 vs R9.0.1**

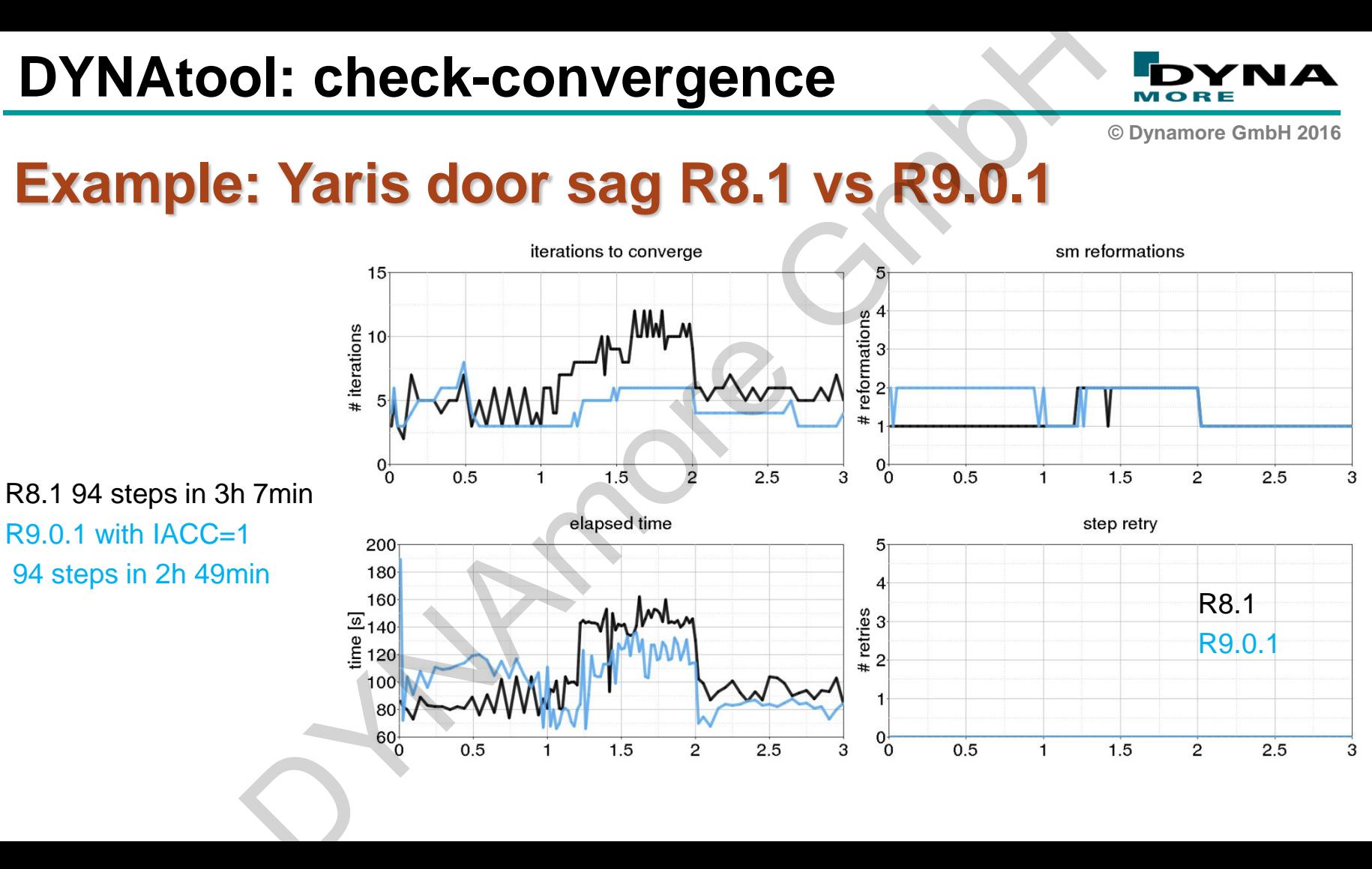

### **LSPP d3hsp view**

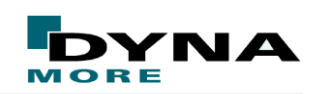

**© Dynamore GmbH 2016**

### **Providing convergence related information**

- Organized presentation of d3hsp's content
- For implicit runs: Display of each step's norms
- **MISC** d3hsp view

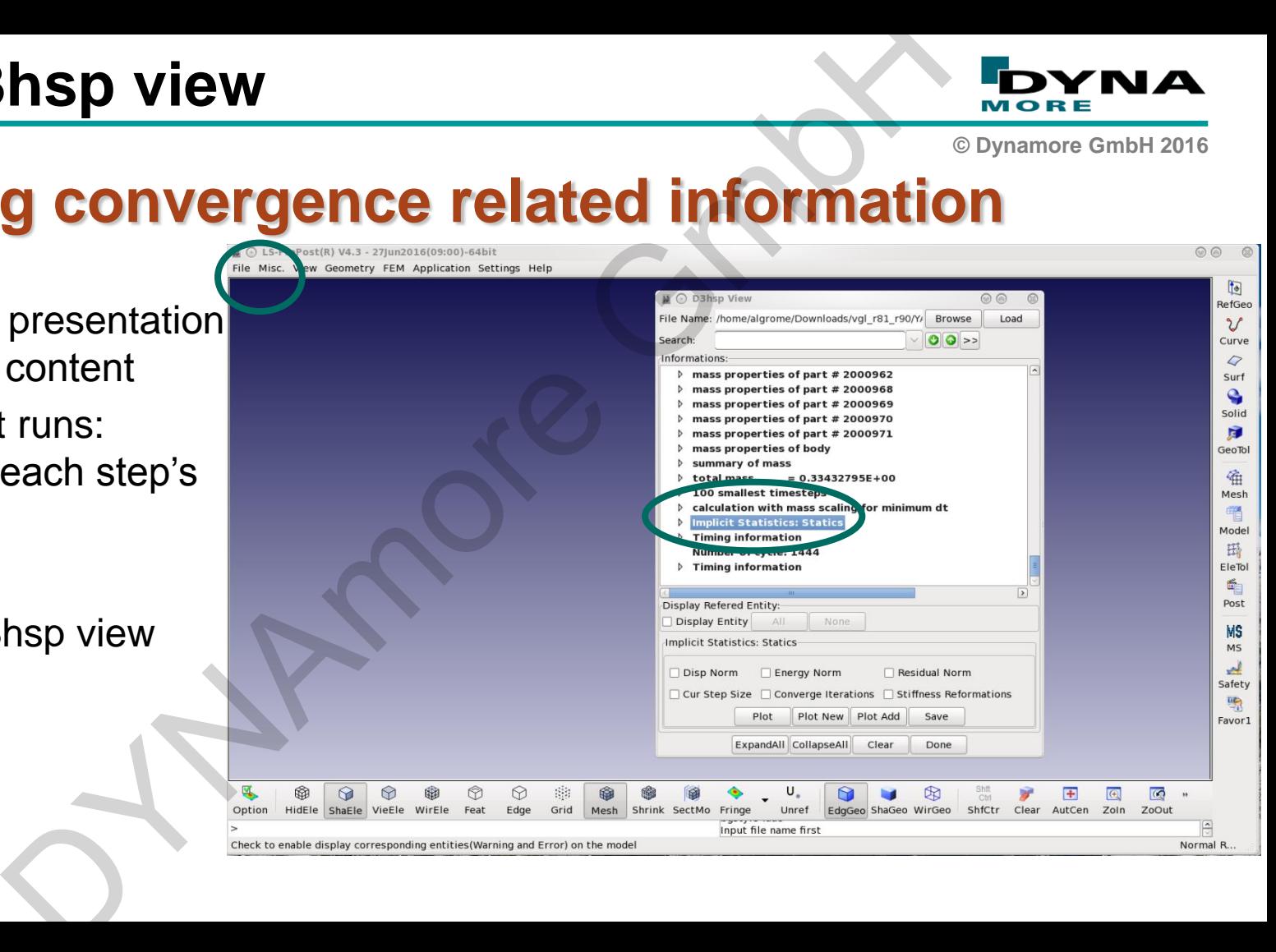

### **LSPP d3hsp view**

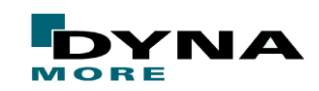

**© Dynamore GmbH 2016**

### **Example: Viewing the development of a disp norm**

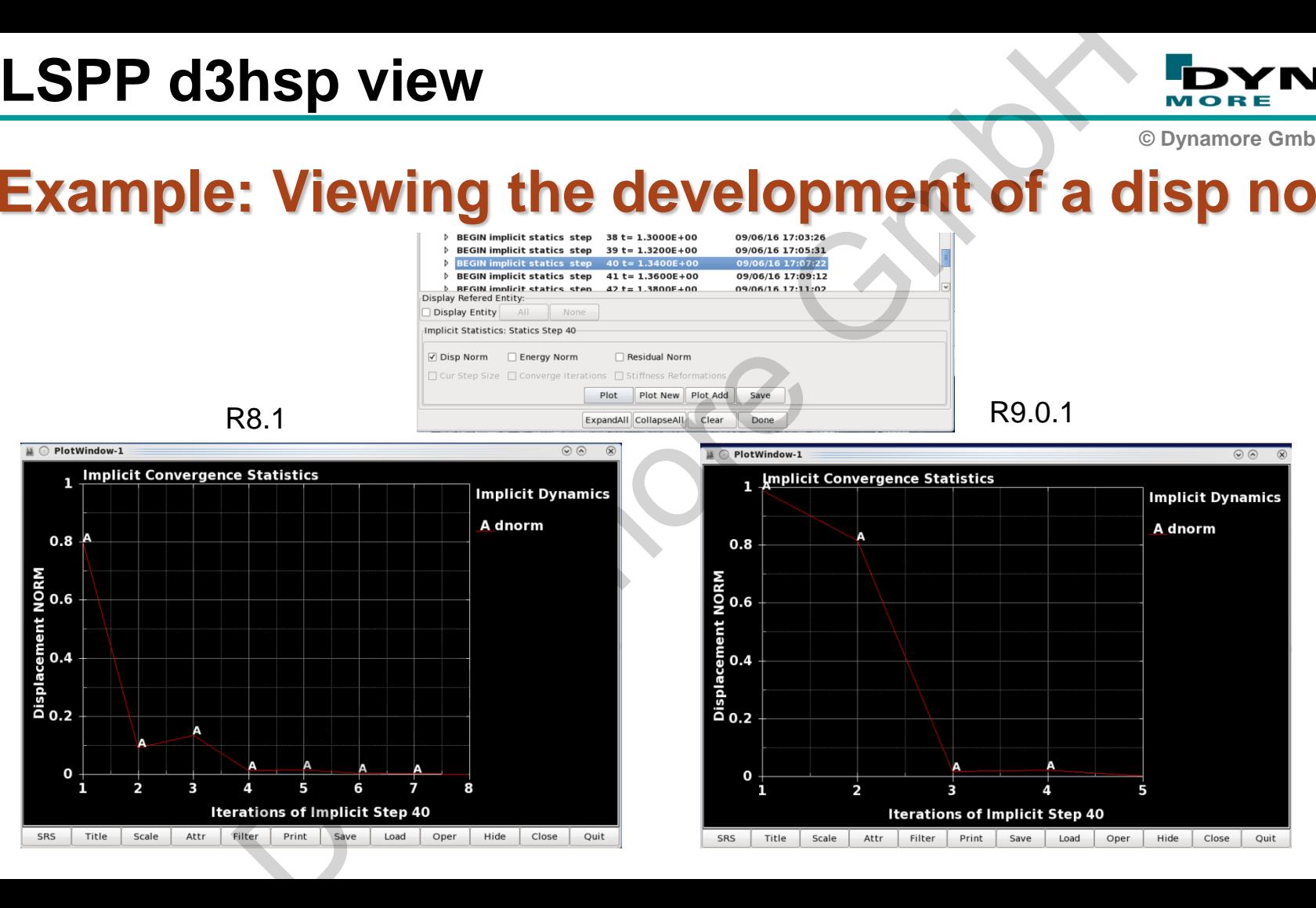

### **Outline**

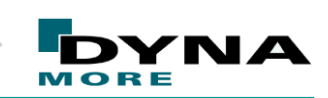

**© Dynamore GmbH 2016**

### $\triangleright$  Intro

- R9 Solver
- Walkthrough: NCAC Toyota Yaris model conversion to implicit er<br>
Dugh: NCAC Toyota Yaris model conversion to im<br>
IA implicit with AVX2<br>
rence behavior monitoring<br>
ry<br>
Duranted States of the States of the States of the States of the States of the States of the States of the States of
- $\triangleright$  LS-DYNA implicit with AVX2
- Convergence behavior monitoring
- **Summary**

### **Interesting sites to go**

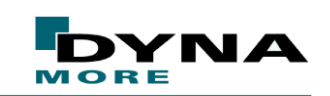

**© Dynamore GmbH 2016**

# **When you need information, help, inspiration, … ng sites to go<br>
in need information, help, inspira**<br> **Example 2016 Information, help, inspira**<br> **Examples Convention**<br> **Examples conventions**<br> **Examples conventions**<br> **Examples conventions**<br> **Examples conventions**<br> **Exa**

- <https://www.dynamore.se/en/resources/tips-and-tricks>
	- Implicit starter kit including guideline
- Appendix P: LS-DYNA DRAFT Manual
	- A lot of information about LS-DYNA implicit
- [www.dynasupport.com](http://www.dynasupport.com/)
	- **Further guidelines, checklists**
- [www.dynaexamples.com/implicit](http://www.dynaexamples.com/implicit)
	- **Application examples (free download)**
	- Includes the Yaris models
- support@dynamore.de

### **Summary**

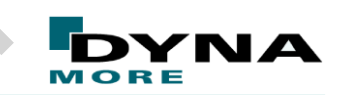

**© Dynamore GmbH 2016**

- **LS-DYNA R9 solver is a successive enhancement. For running nonlinear** implicit problems the R9 solver should be definitely the user first choice. Within the last years the LS-DYNA solver has grown to a powerful tool and it has reached a competitive grade. **y**<br> **y**<br>
19 solver is a successive enhancement. For running no<br>
blems the R9 solver should be definitely the user first chast years the LS-DYNA solver has grown to a powerful<br>
d a competitive grade.<br>
sful conversion of th
- **The successful conversion of the CCSA Yaris model demonstrates the** capability of the implicit solver. The total effort of bringing the model to a "implicit ready" grade was manageable.
- On current hardware architectures implicit jobs turn around time can be reduced about 10% by using the avx2 executables of LS-DYNA. Considering robust models there is no effect on the results.
- With LSPPs d3hsp and the DYNATool check-convergence powerful tools can help user to learn more about the convergence behavior. A comparison between different versions of a model can be easily made.

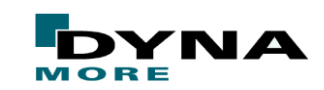

**© Dynamore GmbH 2016**

# THANK YOU for listening NK YOU CAN BIGRIDS

BioRID's 9 Hz mode